# **Manuel d'utilisation**

**Français**

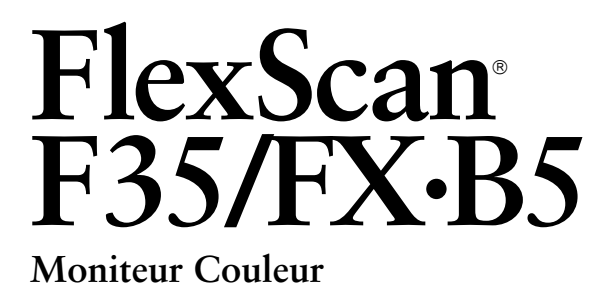

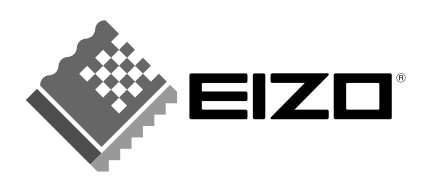

# **TABLE DES MATIERES**

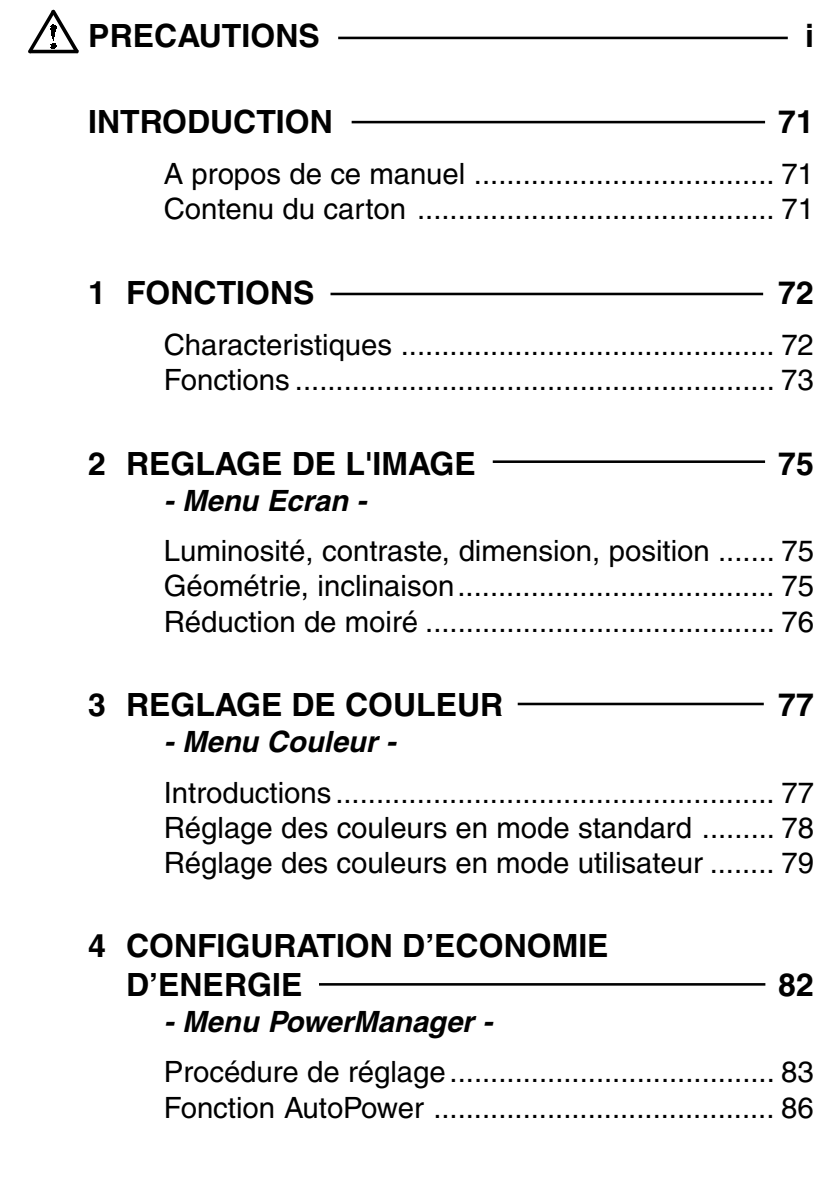

### **NOTE**

**Vous trouverez les instructions d'installation dans le "Guide d'installation rapide".**

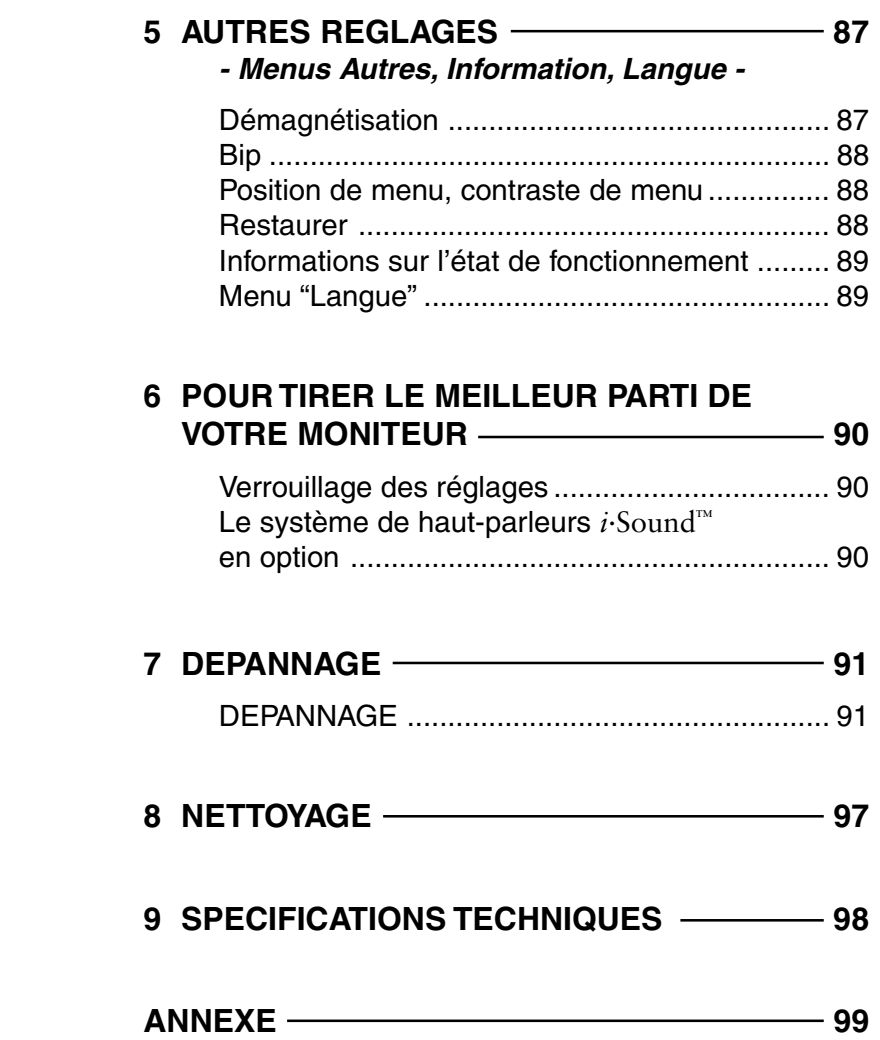

Copyright© 2000 EIZO NANAO CORPORATION. Tous droits réservés. Aucune partie de ce manuel ne peut être reproduite, enregistrée dans un système documentaire, ni transmise, sous quelque forme et par quelque moyen que ce soit, électronique, mécanique ou autre, sans l'autorisation préalable et écrite de Eizo Nanao Corporation.

Eizo Nanao Corporation n'a aucune obligation de maintenir confidentielles les informations qui lui sont soumises, à moins d'un accord particulier avant la réception par Eizo Nanao Corporation de ces informations.

Tout a été fait pour que ce manuel fournisse des informations à jour, mais les spécifications des moniteurs EIZO peuvent être modifiées sans préavis.

DPMS est une marque et VESA est une marque déposée de Video Electronics Standards Association.

Windows est une marque déposée de Microsoft Corporation.

ScreenManager, PowerManager, QuickSet *i*·Sound et *i*·Station sont des marques de Eizo Nanao Corporation. FlexScan, SuperErgoCoat et EIZO sont des marques déposées de Eizo Nanao Corporation.

Apple et Macintosh sont des marques déposées de Apple Computer, Inc.

ENERGY STAR® est une marque déposée aux Etats-Unis et dans d'autres pays.

**PRECAUTIONS SICHERHEITSHINWEISE PRÉCAUTIONS**

### **Location of the caution statements**

Jordet stikkontakt skal benyttes når apparatet tilkobles datanett.

Apparaten skall anslutas till jordat nätuttag.

The equipment must be connected to a grounded main outlet.

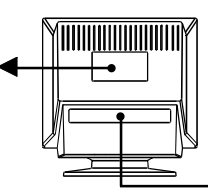

### IMPORTANT!

**To ensure personal safety and proper maintenance. Please read this section and the caution statements on the monitor (refer to the figure above).**

This manual uses the safety symbols below. They denote critical information. Please read them carefully.

Indicates a prohibited action.

Indicates to ground for safety.

## WARNING

Failure to abide by the information in a WARNING may result in serious injury and can be life threatening.

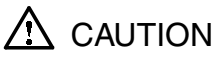

Failure to abide by the information in a CAUTION may result in moderate injury and/or property or product damage.

**Position des Warnhinweis-Aufklebers**

### **Emplacement de l'étiquette de sécurité**

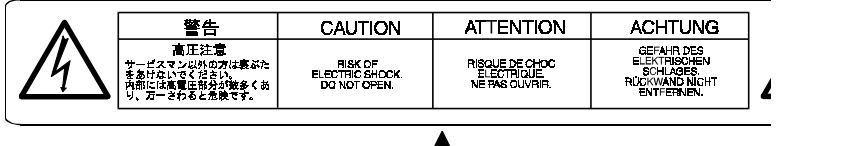

### **WICHTIG!**

**Zu Ihrer eigenen Sicherheit und um ordnungsmäße Handhabung Ihres Systems zu gewährleisten, sollten Sie unbedingt diesen Abschnitt und die Warnhinweise auf Ihrem Monitor lesen (siehe obige Abbildung).**

In diesem Handbuch werden die nachfolgend aufgeführten Sicherheitssymbole verwendet. Diese Symbole verweisen auf wichtige Informationen. Lesen Sie die markierten Abschnitte daher sorgfältig durch.

Signalisiert eine verbotene Aktion:

### IMPORTANT!

**Pour votre sécurité et pour assurer un entretien correct, veuillez lire cette section ainsi que les avertissements sur votre moniteur.**

Ce manuel utilise les symboles de sécurité présentés ci-dessous, qui mettent en évidence des informations essentielles. Veuillez les lire attentivement.

Indique une action interdite.

Signalisiert, daß aus Sicherheitsgründen eine Erdung vorzunehmen ist.

Indique que la mise à la terre est obligatoire pour la sécurité.

# WARNUNG

Die Nichtbeachtung der mit WARNUNG gekennzeichneten Textstellen kann zu schweren Verletzungen (evtl. mit Todesfolge) führen.

# ACHTUNG

Die Nichtbeachtung der mit ACHTUNG überschriebenen Textstellen kann leichtere Verletzungen und/oder eine Beschädigung des Produkts sowie sonstiger Ausrüstungseinheiten nach sich ziehen.

# AVERTISSEMENT

Le non respect des consignes données dans un AVERTISSEMENT peut entraîner des blessures sérieuses ou même la mort.

# **ATTENTION**

Le non respect des consignes données dans un ATTENTION peut entraîner des blessures et/ou des dommages au matériel ou au produit.

### **E PRECAUTIONS**

## $\Lambda$  warning

**• If the monitor begins to emit smoke, smells like something is burning, or makes strange noises, disconnect all power connections immediately and contact your dealer for advice.**

Attempting to use a malfunctioning monitor can be dangerous.

#### **• Do not dismantle the cabinet or modify the monitor.**

Dismantling the cabinet or modifying the monitor may result in electric shock or burn.

#### **• Keep small objects away from the monitor.**

Small objects may accidentally fall through the ventilation slots into the cabinet, leading to fire, shock, or equipment damage.

### **• Keep liquids away from the monitor.**

Spillage into the cabinet may result in fire, electric shock, or equipment damage. If an object or liquid falls/spills into the cabinet, unplug the monitor immediately. Have the unit checked by a qualified service engineer before using it again.

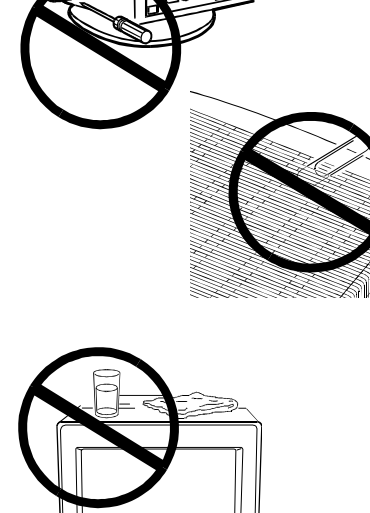

**Digition of Advision Communication** 

### **D SICHERHEITSHINWEISE F PRECAUTIONS**

## WARNUNG

**• Tritt Rauch aus dem Monitor aus oder werden ungewöhnliche Geräusche oder Gerüche wahrgenommen, sind umgehend sämtliche Netzverbindungen zu lösen.**

Wenden Sie sich in diesem Fall an Ihren Händler. Der Einsatz eines defekten Monitors kann gefährlich sein.

• **Gehäuse keinesfalls öffnen und keine Änderungen am Monitor vornehmen.**

Beim Öffnen oder Zerlegen des Gehäuses sowie der Durchführung etwaiger Änderungen am Monitor besteht Stromschlag- und Verbrennungsgefahr.

#### **• Bringen Sie keine kleinen Gegenstände in die Nähe des Monitors.**

Kleinere Gegenstände könnten versehentlich durch die Lüftungsschlitze in das Gehäuseinnere gelangen, was mit Brand- oder Stromschlaggefahr verbunden ist oder zu einer Beschädigung des Geräts führen könnte.

#### **• Bringen Sie keine Flüssigkeiten in die Nähe des Monitors.**

Wenn Flüssigkeit in das Geräteinnere gelangt, besteht Brand- oder Stromschlaggefahr, und der Monitor könnte beschädigt werden.

Sollte dennoch Flüssigkeit oder ein Gegenständ in das Gehäuseinnere eindringen, ist umgehend der Netzstecker des Monitors zu ziehen. Lassen Sie das Gerät in diesem Fall vor dem nächsten Einsatz von einem Fachmann überprüfen.

## AVERTISSEMENT

**• Si le moniteur commence à fumer ou produit un bruit ou une odeur anormale, débranchez immédiatement tous les câbles secteur et prenez contact avec votre revendeur.**

Il est dangereux de tenter d'utiliser un moniteur au fonctionnement défectueux.

**• Ne tentez jamais de démonter la carrosserie ni de modifier le moniteur.**

Le démontage de la carrosserie ou la modification du moniteur vous exposent à un choc électrique ou à une brûlure.

**• Eloignez les petits objets du moniteur.**

Des petits objets tombés par accident dans les fentes de ventilation de la carrosserie peuvent entraîner un incendie, un courtcircuit ou endommager l'appareil.

#### **• Eloignez les liquides du moniteur.**

Le renversement de liquide à l'intérieur de la carrosserie peut entraîner un incendie, un court-circuit ou endommager le matériel.

Au cas où un objet ou un liquide pénétrerait dans la carrosserie, débranchez immédiatement le moniteur. Faites-le vérifier par un technicien qualifié avant de l'utiliser à nouveau.

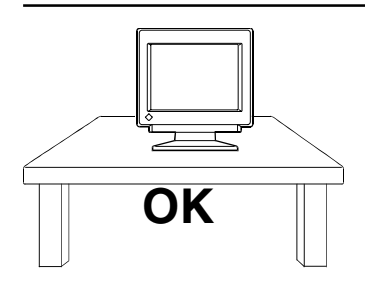

### **E PRECAUTIONS**

#### **• Place the monitor on a strong, stable surface.**

A unit placed on an inadequate surface may fall, resulting in injury or equipment damage.

If the monitor falls, disconnect the power immediately and have the unit checked by a qualified service engineer before using it again. Using a monitor after it has been dropped may result in fire or electric shock.

#### **• Keep the plastic packing bags away from children and infants.**

Plastic bags can be dangerous. To avoid danger of suffocation, keep the bag away from babies and children.

#### **• Keep power terminal covers for the optional i·Sound**<sup>ä</sup> **sound unit away from children and infants.**

Children and infants may accidentally swallow the covers and choke. If swallowed, consult a doctor immediately.

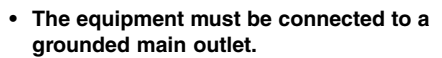

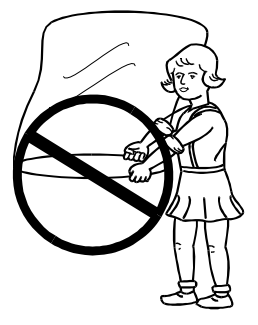

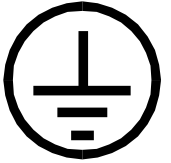

#### **• Stellen Sie den Monitor auf eine stabile ebene Fläche.**

Wird das Gerät nicht ordnungsgemäß aufgestellt, kann es herunterfallen und jemanden verletzen bzw. selbst beschädigt werden.

Nach einem Sturz muß der Monitor umgehend vom Netz getrennt und vor dem nächsten Einsatz durch einen Fachmann überprüft werden. Bei Einsatz eines defekten Geräts besteht Brand- und Stromschlaggefahr.

#### **• Kunststoffverpackungen gehören nicht in Kinderhände!**

Kunststoffverpackungen (insbesondere Tüten) sind gefährlich. Um Erstickungsgefahr auszuschließen, sollten Sie daher dafür sorgen, daß die Verpackung nicht in Kinderhände gelangt.

#### • **Placez le moniteur sur une surface stable et solide.**

Un appareil placé sur une surface inadaptée risque de tomber, ce qui peut l'endommager et entraîner des blessures.

En cas de chute du moniteur, débranchez-le immédiatement du secteur et faites-le vérifier par un technicien qualifié avant de l'utiliser à nouveau. L'utilisation du moniteur après une chute peut entraîner un incendie ou un choc électrique.

#### • **Conservez les sacs plastiques hors de portée des enfants.**

Les sacs plastiques peuvent être dangereux. Pour éviter tout danger d'étouffement, conservez ces sacs hors de portée des enfants de tous âges.

• **Schützen Sie die Abdeckung des Spannungsversorgungsanschlusses** für das optionale i<sub>·</sub>Sound<sup>ô</sup> -**Lautsprechersystem vor dem Zugriff durch Kinder oder Kleinkinder.**

Kinder bzw. Kleinkinder könnten die Abdeckung versehentlich herunterschlucken. Hierbei besteht Erstickungsgefahr. Sollte dies dennoch geschehen, sollten Sie umgehend einen Arzt aufsuchen.

• **Schließen Sie das System an eine ordnungsgemäß geerdete Steckdose an.**

• **Conservez les capots des bornes du** système de haut-parleurs i<sub>·</sub>Sound<sup>ô</sup> **hors de portée des enfants et des nourrissons.**

Les enfants et les nourrissons pourraient avaler ces capots et risquer un étouffement. Dans ce cas, prévenez immédiatement un médecin.

**• Cet appareil doit être branché sur une prise secteur avec terre.**

### **E PRECAUTIONS**

**• Use the enclosed power cord. If using the power cord other than the enclosed one, use the following cord.**

In USA and Canada:

- \* Rating: min. 125 V, 10 A
- \* Length: max. 2.1 m
- \* Type: SVT
- \* Plug type:NEMA 5-15P, Parallel blade, Grounding type, 125 V, 10 A

In Europe:

- \* Rating: min. 250 V, 10 A
- 
- $*$  Length: max. 2.1 m<br> $*$  Type: H05VV-F 3 H05VV-F 3G 1 mm<sup>2</sup>

Use a plug type approved by the country where you use.

Failure to do so may cause fire or electric shock.

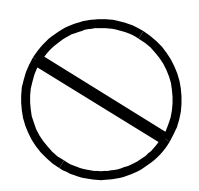

**• Do not overload your power circuit, as this may result in fire or electric shock.**

**• For proper connections of the power cord, be certain to plug the power cord to the provided monitor connector and directly to a wall outlet.**

By not doing so may result in fire or electric shock.

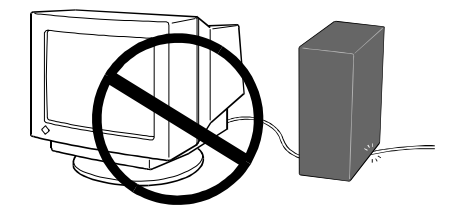

#### **• Handle the power cord with care.**

\* Do not place the cord underneath the monitor or other heavy objects.

\* Do not pull on the cord.

\* Do not attempt to repair a damaged cord.

If the power cord becomes damaged, stop using it. Use of a damaged cord may result in fire or electric shock.

**• Verwenden Sie das mitgelieferte Netzkabel. Bei Einsatz anderer Netzkabel sind folgende Spezifikationen einzuhalten.** In den Vereinigten Staaten und Kanada: \* Leistung: min. 125 V, 10 A \* Länge: max. 2,1 m \* Typ: SVT \* Steckertyp:NEMA 5-15P, Parallel-Flachstift, Erdungstyp, 125 V, 10 A In Europa: \* Leistung: min. 250 V, 10 A \* Länge: max. 2,1 m \* Typ: H05VV-F 3G 1 mm Verwenden Sie unbedingt einen Steckertyp, der für das jeweilige

Einsatzland zugelassen ist. Anderenfalls besteht Brand- oder Stromschlaggefahr.

- **• Vermeiden Sie Netzüberlastungen.** Bei Netzüberlastung besteht besteht Brandund Stromschlaggefahr.
- **• Beim Anschluß des Netzkabels ist darauf zu achten, daß das Kabel mit dem hierfür vorgesehenen Monitoranschluß und einer ordnungsgemäß geerdeten Wandsteckdose verbunden wird.**

Anderenfalls besteht Brand- oder Stromschlaggefahr.

• **Behandeln Sie das Netzkabel schonend.**

- \* Klemmen Sie das Netzkabel keinesfalls unter den Monitor, und stellen Sie keine schweren Gegenstände auf das Kabel.
- \* Ziehen Sie grundsätzlich nicht am Kabel, sondern am Netzstecker.
- \* Versuchen Sie keinesfalls, ein defektes Netzkabel selbst zu reparieren. Ein defektes Netzkabel darf nicht länger verwendet werden. Bei Einsatz eines defekten Netzkabels besteht Brand- und Stromschlaggefahr.

**• N'utilisez que le cordon secteur fourni. Si vous devez utiliser un autre cordon secteur, vérifiez qu'il est conforme aux caractéristiques ci-dessous.**

Aux États-Unis et au Canada :

- \* Calibre : mini. 125 V, 10 A
- \* Longueur : max. 2.1 m
- \* Type: SVT
- \* Type de prise : NEMA 5-15P, lames parallèles, Avec terre, 125 V, 10 A
- En Europe :
	- \* Calibre : mini. 250 V, 10 A
	- \* Longueur : max. 2.1 m
	- \*Type: H05VV-F 3G 1 mm

Utilisez le type de prise adapté au pays d'utilisation.

Une utilisation incorrecte peut causer un incendie ou un choc électrique.

- **• Ne surchargez pas les prises ou les circuits électriques ; ceci pourrait créer un incendie ou un choc électrique.**
- **• Pour un branchement correct du câble secteur, vérifiez que le câble fourni est bien branché sur le connecteur du moniteur et directement sur une prise murale.**

Tout autre branchement peut présenter des risques d'incendie ou de choc électrique.

#### • **Manipulez le câble secteur avec précaution.**

\* Ne faites pas passer le câble sous le moniteur ou un autre objet lourd.

\* Ne tirez jamais sur le câble.

\* Ne tentez jamais de réparer un câble endommagé.

Si le câble secteur est endommagé, ne l'utilisez plus. L'utilisation d'un câble défectueux peut entraîner un incendie ou un choc électrique.

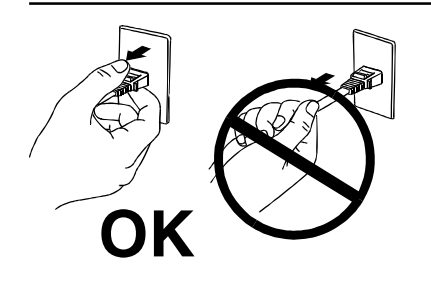

**• To disconnect the power cord, grasp the plug firmly and pull.**

Never tug on the cord, doing so may cause damage and could result in fire or electric shock.

#### • **Zum Lösen der Netzverbindung Netzstecker fest greifen und aus der Wandsteckdose ziehen.**

Niemals ruckartig am Netzkabel ziehen, da das Kabel hierdurch beschädigt werden könnte, was wiederum mit Brand- oder Stromschlaggefahr verbunden ist.

**• Pour débrancher le câble secteur, tirez seulement sur le connecteur ou la fiche.**

Ne tirez jamais sur le câble, ceci pourrait l'endommager ou entraîner un incendie ou un choc électrique.

## **CAUTION**

**Be careful when taking the monitor out of the carton:**

**• Disconnect the power cord, signal cables and remove the optional i·Sound**<sup>ä</sup> **sound unit and i·Station**<sup>ä</sup> **USB hub (if applicable) when moving the monitor.**

Moving the monitor with the cord attached or lifting it by the i·Sound sound unit or i·Station USB hub is dangerous. It may result in injury or equipment damage.

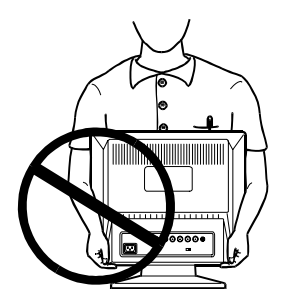

#### **• Handle with care when carrying the monitor**

Note that the monitor is heavier at the front than at the rear.

The screen is optically coated to reduce glare. Keep hard objects (such as buttons, tie pins, and other clothing accessories) away from the screen surface to prevent scratches.

#### **• Set the monitor in an appropriate location.**

\* Do not install in a dusty or humid environment.

\* Do not place in a location where light shines directly on the screen.

\* Do not place near heat generating devices or a humidifier.

#### **• Use an easily accessible power outlet.**

This will ensure that you can disconnect the power quickly in case of a problem.

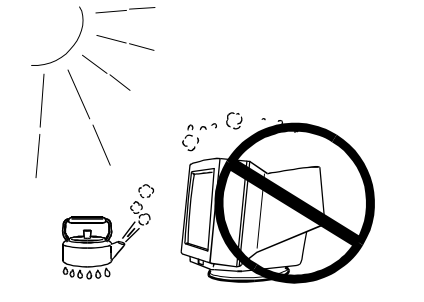

## **ACHTUNG**

**Beim Herausheben des Monitors aus dem Verpackungskarton ist folgendes zu beachten:**

**• Lösen Sie vor dem Transport des Monitors das Netzkabel und die Signalkabel, und entfernen Sie das optionale i·Sound**<sup>Ô</sup> **- Lautsprechersystem sowie den i·Station**<sup>Ô</sup> **-USB-Hub (sofern verfügbar).**

Erfolgt der Transport, ohne zuvor die Kabelverbindungen zu lösen, oder wird der Monitor am *i*-Sound-Lautsprechersystem oder dem *i*-Station-USB-Hub angehoben, besteht Verletzungsgefahr sowie die Gefahr einer Beschädigung des Systems.

#### **• Vorsicht beim Transport des Monitors.**

Beachten Sie, daß der Monitor an der Vorderseite schwerer ist als an der Rückseite.

Der Bildschirm ist mit einer optischen Beschichtung zur Vermeidung von Blendeffekten versehen. Bringen Sie keinesfalls harte Gegenstände (wie Knöpfe, Krawattennadeln oder sonstiges Kleidungszubehör) in die Nähe des Bildschirms, um Kratzer zu vermeiden.

#### **• Wählen Sie einen geeigneten Standort für Ihren Monitor.**

- \* Meiden Sie Standorte mit hoher Staubeinwirkung oder Luftfeuchte.
- \* Meiden Sie Standorte, an denen der Bildschirm direkter Lichteinwirkung ausgesetzt ist.
- \* Meiden Sie die Nähe von Geräten mit starker Hitzeabstrahlung sowie Luftbefeuchter.

#### **• Benutzen Sie eine leicht zugängliche Wandsteckdose.**

Auf diese Weise ist sichergestellt, daß Sie den Monitor bei Auftreten eines Problems schnell vom Netz trennen können.

## **ATTENTION**

**Pour sortir le moniteur du carton:**

**• Débranchez le câble secteur et les câbles de signal, déposez le système de haut-parleurs i·Sound**<sup>Ô</sup> **en option ainsi que le concentrateur USB i·Station**<sup>Ô</sup> **(le cas échéant) avant de déplacer le moniteur.**

Il est dangereux de déplacer le moniteur quand les câbles sont branchés, comme de le soulever par le système de haut-parleurs *i*·Sound ou le concentrateur USB *i*·Station.

**• Opérez avec précaution pour déplacer ou transporter le moniteur.**

Notez que le moniteur est plus lourd à l'avant qu'à l'arrière.

L'écran a reçu un traitement de surface spécial pour réduire les reflets. Empêchez tout contact entre la surface de l'écran et des objets durs (bouton, épingle de cravate ou autres accessoires vestimentaires) pour éviter les rayures.

#### **• Installez le moniteur dans un emplacement approprié.**

\* Ne l'installez jamais dans un environnement humide ou poussiéreux.

\* Evitez les sources de lumière directe sur l'écran.

\* Evitez la proximité de sources de chaleur ou d'humidificateurs.

#### **• Utilisez une prise murale facilement accessible.**

Ceci permettra de débrancher rapidement l'appareil en cas de problème.

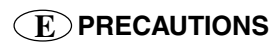

#### **• Do not sit on the cabinet or place any heavy objects on the cabinet.**

A unit with heavy objects on it may fall or be damaged and result in injury.

**• Do not block the ventilation slots on the cabinet.**

**\***Do not place books or any other papers on the ventilation slots.

**\***Do not install the monitor in a closed space.

**\***Do not use the monitor laying down or upside down.

**\***Do not remove the tilt-swivel stand.

Using the monitor in this way blocks the ventilation slots and prevents proper airflow, leading to fire or other damage.

#### **• Do not remove the tilt-swivel stand.**

The stand is required to maintain clearance for the ventilation slots on the bottom of the cabinet. Removing the stand will block these slots and may result in fire or electric shock.

**• Do not touch the plug with wet hands.**

Touching the plug with wet hands is dangerous and can cause electrical shock.

**• At the end of the day or if you plan to leave the monitor unused for an extended period, after turning off the power switch disconnect the power cord from the wall socket so that no power connections are made.**

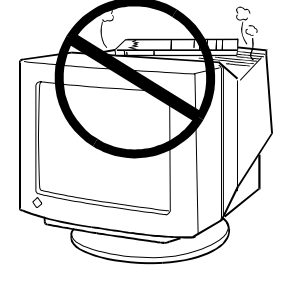

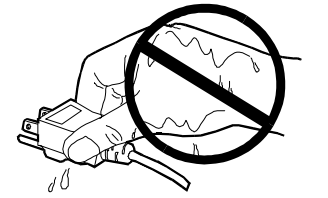

#### **• Nicht auf das Gehäuse setzen und keine schweren Gegenstände darauflegen.**

Ein Monitor, auf dem schwere Gegenstände abgelegt werden, kann herunterfallen oder beschädigt werden. Hierbei besteht Verletzungsgefahr.

**• Verdecken Sie keinesfalls die Lüftungsschlitze des Gehäuses.**

- **\*** Legen Sie keine Bücher oder sonstige Gegenstände auf die Belüftungsschlitze.
- **\*** Installieren Sie den Monitor nicht in einem geschlossenen Raum (Schrank etc.).
- **\*** Benutzen Sie den Monitor nicht in liegender oder umgekehrter Position.
- **\*** Entfernen Sie keinesfalls den Dreh-/ Neigfuß.

In den oben beschriebenen Fällen werden die Belüftungsschlitze verdeckt, wodurch eine ordnungsgemäße Belüftung des Monitors verhindert wird. Hierbei besteht Brandgefahr, und der Monitor könnte beschädigt werden.

#### **• Entfernen Sie keinesfalls den Dreh-Neigfuß.**

Der Dreh-/Neigfuß sorgt für einen ausreichenden Abstand zwischen den Belüftungsschlitzen am Gehäuseboden und der Stellfläche. Bei Blockierung dieser Schlitze besteht Brand- und Stromschlaggefahr.

#### • **Das Netzkabel keinesfalls mit nassen Händen anfassen.**

Die Berührung des Netzkabels mit nassen Händen ist gefährlich, es besteht Stromschlaggefahr.

• **Bei Tagesende bzw. wenn Sie Ihren Monitor für einen längeren Zeitraum nicht benötigen, sollten Sie nach dem Ausschalten des Monitors zusätzlich den Netzstecker ziehen, um die Spannungsversorgung vollständig zu unterbrechen.**

**• Ne vous asseyez pas sur le moniteur et n'y posez jamais d'objets lourds.**

Une surcharge pourrait déséquilibre le moniteur et vous exposer à des blessures.

**• N'obstruez pas les fentes de ventilation de la carrosserie.**

**\*** Ne placez pas de livres ou autres papiers sur les fentes de

ventilation.

**\*** N'installez pas le moniteur dans un espace clos.

**\*** N'utilisez pas le moniteur couché sur le côté ni à l'envers.

**\*** Ne démontez pas le socle orientable.

Ces utilisations du moniteur obstruent les fentes de ventilation et empêchent une circulation normale de l'air, ce qui peut causer un incendie ou d'autres dégâts.

#### **• Ne démontez pas le socle orientable.**

Le socle est indispensable pour assurer la ventilation par les fentes du bas de la carrosserie.

Ces fentes de ventilation sont obstruées quand le socle est démonté, cela peut entraîner un incendie ou un choc électrique.

#### **• Ne touchez jamais les prises avec les mains mouillées.**

Le contact entre une prise et des mains mouillées est dangereux, il peut causer un choc électrique.

**• Am la fin de la journée ou si vous prévoyez de ne pas utiliser le moniteur pendant un temps assez long, débranchez le câble secteur de la prise murale.pour isoler complètement le moniteur du secteur.**

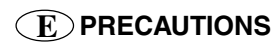

**• Unplug the monitor before cleaning it.**

Cleaning the monitor while it is plugged into a power outlet may result in electric shock.

#### **For users of the EIZO optional i·Sound**<sup>ä</sup> **sound unit and i·Station**<sup>ä</sup> **USB hub**

**• When adjusting the viewing angle of the monitor, do not do so by handling the sound unit or USB hub.**

Adjusting the monitor in this way may break the unit or cause bodily injury.

### **Others**

- **•** Do not install the monitor within an area subject to strong magnetic fields (for example, in the vicinity of a speaker, except the optional *i***·**Sound unit, or a highvoltage transformer). Magnetic fields can cause noise, image shaking, and other distortions.
- **•** Generally, for maximum viewing comfort position the monitor slightly below eye level. Staring at the monitor for prolonged periods can cause eye strain. Be sure to take adequate rests. (A 10-minute rest period each hour is suggested.)
- **•** Do not remove the covers to the power terminal for the optional *i***·**Sound speaker unit for any reason except to attach the unit.

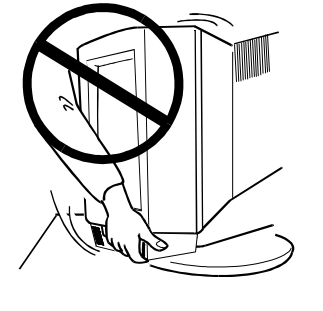

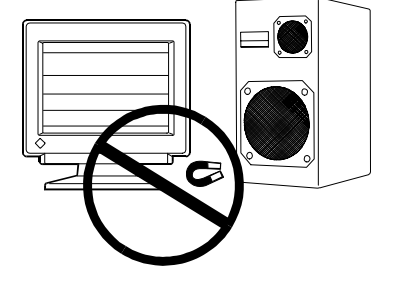

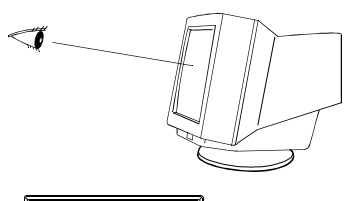

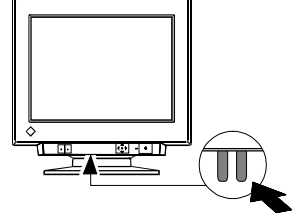

### **D SICHERHEITSHINWEISE F PRECAUTIONS**

• **Ziehen Sie vor dem Reinigen des Monitors den Netzstecker.**

Ist der Monitor während der Reinigung mit der Wandsteckdose verbunden, besteht Stromschlaggefahr.

**Für Benutzer des optionalen i·Sound**<sup>6</sup> -**Lautsprechersystems und des i**·**Station**<sup>Ô</sup> **-USB-Hubs:**

**• Fassen Sie den Monitor bei Justage des Sichtwinkels keinesfalls am Lautsprechersystem oder dem USB-Hub.**

Erfolgt die Sichtwinkelanpassung auf diese Weise, können diese Einheiten abbrechen, und es besteht Verletzungsgefahr.

#### • **Débranchez le moniteur avant de le nettoyer.**

Le nettoyage d'un moniteur branché sur le secteur vous expose à un choc électrique.

**Pour les utilisateurs du système de** haut-parleurs i<sub>·</sub>Sound<sup>ô</sup> ou du **concentrateur USB i·Station**<sup>Ô</sup> **(en option)**

**• Pour régler l'orientation du moniteur, ne le tenez pas par les haut-parleurs ni par le concentrateur USB.**

Le système de haut-parleurs n'est pas conçu pour supporter ces efforts qui pourraient le casser ou causer des blessures.

### **Sonstiges**

- **•** Installieren Sie den Monitor nicht im Bereich starker Magnetfelder, beispielsweise in der Nähe von Lautsprechern (außer der optionalen *i***·**Sound-Lautsprechereinheit) oder Hochspannungstransformatoren. Magnetfelder können Störsignale, Bildwackeln sowie sonstige Störungen verursachen.
- **•** Sie erhalten normalerweise den besten Sichtkomfort, wenn Sie den Monitor leicht unterhalb der Augenhöhe positionieren. Längere Bildschirmarbeit kann die Augen belasten. Halten Sie daher ausreichende Pausenzeiten ein. (Empfehlenswert ist eine 10minütige Pause pro Stunde.)

### **Autres**

- **•** N'installez pas le moniteur dans une zone exposée à des champs magnétiques puissants (par exemple près d'un hautparleur, à l'exception du système de hautparleurs *i***·**Sound, ou d'un transformateur à haute tension). Les champs magnétiques peuvent entraîner des bruits, des distorsions ou des tremblements de l'image.
- Le meilleur confort visuel s'obtient souvent en plaçant l'écran légèrement en dessous du niveau des yeux. Un travail prolongé sur écran peut entraîner une fatigue visuelle. Veillez à prendre des pauses appropriées (nous suggérons 10 minutes de pause par heure).
- **•** Entfernen Sie die Abdeckung des Netzanschlusses für die optionale *i***·**Sound-Lautsprechereinheit ausschließlich, um die Lautsprechereinheit anzuschließen.
- **•** N'enlevez pas les protections des bornes d'alimentation du système de haut-parleurs *i***·**Sound, sauf pour y brancher ce dernier.

### **IMPORTANT!**

- \* This product has been adjusted specifically for use in the region to which it was originally shipped. The performance of the product, (i.e. picture geometry, picture positioning and color convergence and purity in the case of color monitors) is optimally adjusted to the earth's magnetic field of the specific destination. If operated outside the region to which it was originally shipped, the product may not perform as stated in the specifications.
- \* The manufacturer is not responsible for damage or malfunction caused by improper connection. The power cord should be connected directly to a standard wall power outlet.

## **WICHTIG!**

- \* Dieses Produkt wurde werkseitig speziell für den Einsatz am vorgesehenen Bestimmungsort konfiguriert. Die Monitorleistung (d. h. Bildgeometrie, Bildposition sowie Farbkonvergenz und Farbreinheit bei Farbmonitoren) ist optimal auf das Magnetfeld der Erde am Einsatzort abgestimmt. Wird das Gerät nicht am vorgesehenen Bestimmungsort betrieben, sind Abweichungen von den spezifizierten Gerätedaten möglich.
- \* Der Hersteller übernimmt keine Verantwortung für Schäden oder Funktionsstörungen, die auf nicht ordnungsgemäß durchgeführte Anschlußarbeiten zurückzuführen sind. Das Netzkabel sollte direkt an eine Standard-Wandsteckdose angeschlossen werden.

## **IMPORTANT!**

- \* Cet appareil a été réglé en fonction du pays où il était destiné à être livré. Les performances du moniteur (par exemple géométrie et position de l'image, convergence et pureté des couleurs dans le cas des moniteurs couleur) dépendent de l'adaptation au champ magnétique terrestre du pays de destination. En cas d'utilisation en dehors de ce dernier, il est possible que les spécifications techniques annoncées ne soient pas respectées.
- \* Le fabricant ne peut être tenu responsable des dégâts ou du mauvais fonctionnement dus à un branchement incorrect. Le câble secteur doit être branché directement à une prise secteur murale standard.

# **INTRODUCTION**

### **A propos de ce manuel**

Ce manuel détaille les précautions nécessaires, les fonctions, les spécifications techniques et le fonctionnement de votre moniteur EIZO. Le Guide d'installation rapide ci-joint explique le branchement du moniteur, ainsi que les réglages de base par le programme ScreenManager.

### **Contenu du carton**

- Moniteur ..................................................................... 1
- Câble secteur ............................................................... 1
- Manuel d'utilisation .................................................... 1
- Guide d'installation rapide .......................................... 1
- Carte d'enregistrement ................................................ 1
- Disquette d'utilitaires EIZO ........................................ 1
- Feuille d'explications pour la disquette ....................... 1

### **NOTE**

- Si un des éléments indiqués ci-dessus était manquant ou endommagé, prenez contact avec votre revendeur.
- Nous vous recommandons de conserver le carton d'origine, vous pourrez en avoir besoin ultérieurement.

# **1 FONCTIONS**

### **Characteristiques**

### **FlexScan® pour une compatibilité plus large**

- Balayage horizontal de 27 kHz à 70 kHz, balayage vertical de 50 Hz à 120 Hz, réglage automatique.
- Le microprocesseur intégré permet de régler la couleur, les distorsions d'image et d'enregistrer les paramètres modifiés par l'utilisateur.
- Haute résolution de 1024 points x 768 lignes avec une fréquence d'affichage de 86 Hz (maximum) sans scintillement.

### **Tube couleur à haute résolution**

• Classe de 39 cm (15 pouces), diagonale d'image 350 mm (13,7 pouces), déflexion de 90º, pas de masque 0,28 mm, contraste élevé, tube à écran plat.

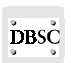

• Contrôle dynamique de focalisation (D.B.S.C.) = (Dynamic beam spot control) pour obtenir à la fois la meilleure luminosité et la focalisation la plus précise sur toute la surface de l'écran.

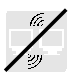

• Bobine de déflexion en forme de selle pour éviter les interférences entre deux ou plusieurs moniteurs proches (il faut laisser environ 15 cm entre les moniteurs pour éviter les interférences).

### **Conception écologique et ergonomique**

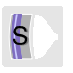

• Le panneau antireflet SuperErgoCoat® non seulement élimine la réflexion de la lumière ambiante, mais améliore aussi la focalisation sur toute la surface de l'écran, et réduit l'accumulation d'électricité statique sur la surface du tube.

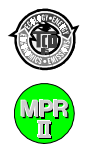

• Ce modèle est conforme aux normes TCO 95 (Confédération des travailleurs suédois) sur les émissions de champ électrique à basse fréquence, de champ magnétique, d'électricité statique et sur l'ergonomie visuelle. De plus, il est fabriqué avec respect pour l'environnement et ne contient pas de substances toxiques ou dangereuses.

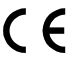

 $\epsilon$  • Les produits EIZO sont conformes à la directive européenne CE sur les interférences électromagnétiques (EMI) et la susceptibilité électromagnétique (EMS) ce qui assure qu'ils ne sont pas affectés par les champs créés par du matériel électrique de bureau. Vous trouverez une déclaration de conformité sur la dernière page de couverture de ce manuel.

### **Fonctions**

#### **Configuration automatique "Plug & Play" sous Windows 95/98 ..... Le fichier readme.txt se troube sur la Disquette d'utilitaires EIZO**

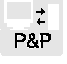

• Ce modèle est conforme aux normes VESA DDC1/DDC2B et compatible avec les fonctions de configuration automatique proposées par Windows 95/98.

### **ScreenManager™ ...........Guide d'installation rapide et pages 75-89**

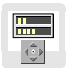

• Le programme ScreenManager permet de modifier les réglages et d'enregistrer les paramètres de l'image par les touches de réglage QuickSetÔ et des icônes graphiques qui assurent une identification facile de chacune des fonctions.

### **Fonction de cadrage automatique .................. Guide**

### **d'installation rapide**

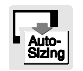

La fonction de cadrage automatique fait calculer par le microprocesseur la dimension et la position de l'image, pour l'ajuster automatiquement en fonction du mode d'affichage sélectionné.

### **Contrôle dynamique des couleurs ...................................... Page 77**

• Le contrôle dynamique des couleurs offre un affichage WYSIWYG (What You See Is What You Get) pour l'assortiment des couleurs. Deux modes de réglage des couleurs permettent d'adapter l'affichage aux préférences de chacun : un mode Standard avec choix de la température des couleurs et un mode Utilisateur avec réglage de la tonalité des couleurs.

### **PowerManager ...................................................................... Page 82**

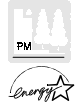

La fonction PowerManager réduit automatiquement la consommation d'énergie, dès que le moniteur n'est pas utilisé. Cette fonction est conforme à la spécification NUTEK, au système VESA DPMS et au programme ENERGY STAR EPA<sup>1)</sup>.

### **Port de maintenance**

• Ce moniteur dispose d'un port de maintenance situé à l' arrière. Ce port permet l'utilisation de produits complémentaires. Le programme ScreenManager Pro (fourni en option) permet de régler la couleur de l'écran, la convergence et plusieurs compensations de géométrie de l'image par l'intermédiaire d'une souris et d'un câble serie reliant l'ordinateur et le moniteur.

1) EIZO NANAO CORPORATION est partenaire du programme ENERGY STAR, et a déterminé que ce produit répond aux règles d'efficacité énergétique énoncées par ENERGY STAR.

### **Le système de haut-parleurs** *i***·Sound™ en option ............... Page 90**

• Le système de haut-parleurs *i*·Sound (en option) est destiné aux applications multimédia. Prenez contact avec votre revendeur EIZO pour plus de détails.

# **2 REGLAGE DE L'IMAGE**

## **- Menu Ecran -**

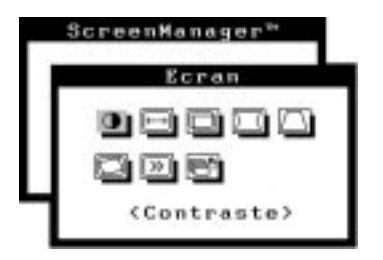

Vous trouverez ci-dessous une déscription des icônes du menu "Ecran" du programme ScreenManager.

### **NOTE**

• Laissez le moniteur se stabiliser pendant au moins 30 minutes avant de faire un réglage de l'image.

### **Luminosité, contraste, dimension, position**

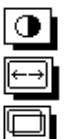

Pour plus de détails sur le réglage de la luminosité, du contraste, de la dimension et de la position géométiques, consultez le Guide d'installation rapide, page 8.

### **Géométrie, inclinaison**

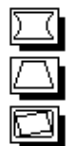

Le champ magnétique terrestre peut créer une distorsion ou une inclinaison de l'image. Utilisez les réglages de géométrie du menu "Ecran" (coussin latéral, équilibrage latéral, trapèze, parallélogramme) et/ou la fonction de réglage d'inclinaison pour corriger le problème d'affichage.

Une distorsion ou une inclinaison de l'image peut aussi provenir d'un appareil générant un champ magnétique. Si les réglages exposés ci-dessus sont inefficaces, essayez de procéder comme suit.

- Vérifiez si un appareil électronique voisin tel qu' un autre moniteur, un moteur électrique ou un haut-parleur (autre que le sytéme de hautparleurs de EIZO) n'affecte pas votre moniteur. Vous pouvez corriger le problème en déplaçant l'appareil ou le moniteur.
- Il est parfois possible de corriger la distorsion ou l'inclinaison en réorientant le moniteur.

### **Réduction de moiré**

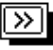

### **Qu'est-ce que le moiré ?**

Le moiré est un motif d'interférences formé de lignes ondulantes alternativement sombres et claires. Il ne s'agit pas d'un défaut, mais plutôt d'un phénomène d'interférence dépendant de l'organisation du phosphore et de l'image affichée. Le moiré est souvent une indication d'un bon niveau de focalisation. Le moiré est particulièrement visible sur des motifs de fond gris clair ou utilisant un point sur deux. Le moiré ne peut pas être éliminé totalement, mais la fonction de réduction du moiré permet de le diminuer.

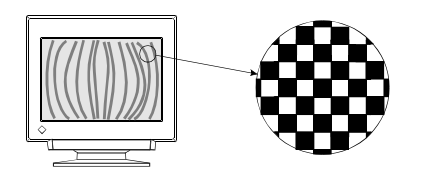

(Moiré) (Motif utilisant un point sur deux)

Vous pouvez réduire le moiré de plusieurs façons, expliquées ci-dessous.

1) Utilisez la fonction de réduction du moiré du programme ScreenManager.

Réglez le moniteur pour que le moiré devienne quasiment invisible. Avant de faire ce réglage, affichez un motif de fond du type un point sur deux (voir le dessin ci-dessus) pour voir ce moiré. Après le réglage, vous pourrez réduire encore le moiré en utilisant un motif de fond différent.

2) Modifiez les dimensions horizontale et verticale de l'image.

Réglez les dimensions horizontale et verticale de l'image affichée pour réduire le moiré.

3) Changez le motif de fond.

Le logiciel de votre ordinateur permet de changer le motif de fond. Nous recommandons un motif coloré uni. La procédure dépend de l'ordinateur et du système d'exploitation. Pour plus de détails, consultez la documentation de votre ordinateur et de son système d'exploitation.

### **NOTE**

• L'image affichée peut bouger légèrement quand la fonction de réduction du moiré du programme ScreenManager est activée. La désactivation de cette fonction améliore la stabilité et la lisibilité de l'image, au prix d'une légère augmentation du moiré.

# **3 REGLAGE DE COULEUR**

## **- Menu Couleur -**

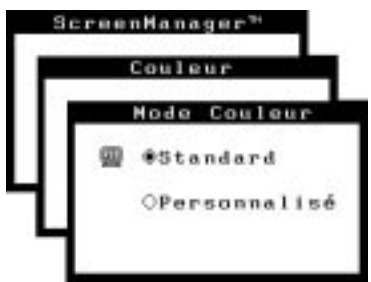

### **Introductions**

Les moniteurs EIZO disposent de deux modes de réglage des couleurs : le mode standard et le mode utilisateur. Le mode "Standard" permet de modifier la totalité du spectre des couleurs. Le mode "utilisateur" permet un contrôle très complet des couleurs affichées à l'écran.

Tous les réglages dans l'un ou l'autre mode se font facilement et rapidement par le menu "Couleur" du programme ScreenManager pour créer un environnement de couleurs personnalisé.

Vous trouverez ci-dessous plus de détails sur les possibilités de réglage.

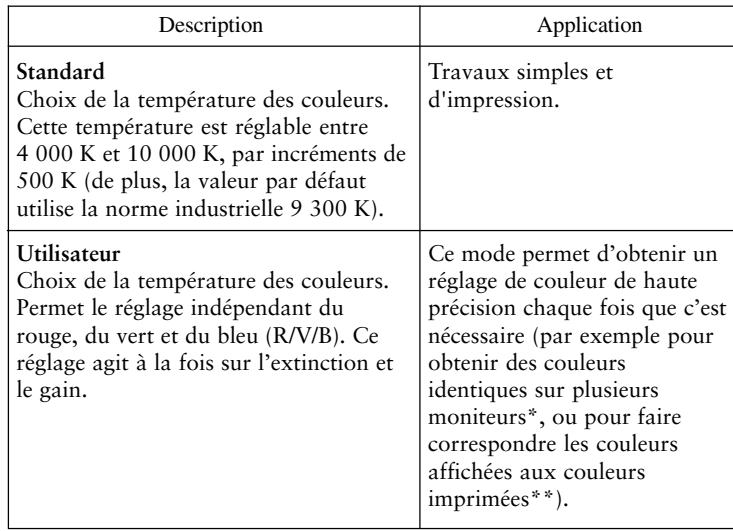

\* Le spectre de réglage des couleurs peut varier d'un moniteur à l'autre.

\*\* Le *calibrateur de couleur* d'EIZO (en option) permet un réglage de précision encore bien meilleure.

### **NOTE**

• Les moniteurs sont toujours légèrement différents l'un de l'autre, deux moniteurs réglés à la même température (par exemple 6500K) peuvent ne pas donner des résultats identiques.

### **Réglage des couleurs en mode standard**

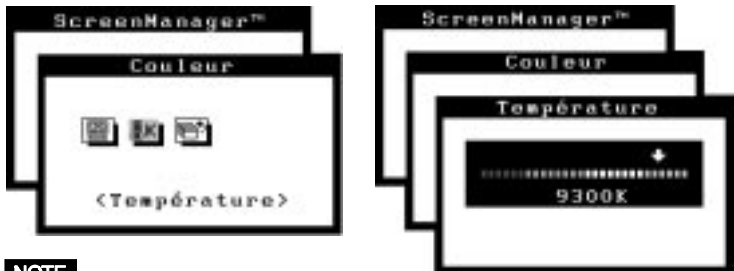

### **NOTE**

• Attendez toujours au moins 30 minutes que le moniteur se stabilise avant de régler au d'assortir les couleurs.

### **Procédure**

- 1) Passez au menu "Couleur".
- 2) Sélectionnez le mode "Standard" dans le menu "Mode Couleur".
- 3) Sélectionnez l'icône "Température". L'écran affiche une échelle de température des couleurs.
- 4) Réglez la température voulue grâce aux touches fléchées.
- 5) Appuyez sur la touche ENTREE pour enregistrer les données.

### **Qu'est-ce que la température des couleurs ?**

La température des couleurs est une méthode d'évaluation de la couleur blanche, mesurée généralement en degrés Kelvin. Les températures les plus hautes font apparaître le blanc légèrement bleuté, les température les plus basses le font apparaître rosé. Les moniteurs d'ordinateurs donnent généralement les meilleurs résultats avec des réglages de température de couleur assez élevés.

- 5000 K: Blanc légèrement rosé. Couramment utilisé dans l'imprimerie.
- 6500 K: Blanc chaud, comparable à la lumière du jour ou à du papier blanc. Cette température est adaptée à l'affichage d'images vidéo.
- 9300 K: Blanc légèrement bleuté. Réglage par défaut du moniteur EIZO.

### **Réglage des couleurs en mode utilisateur**

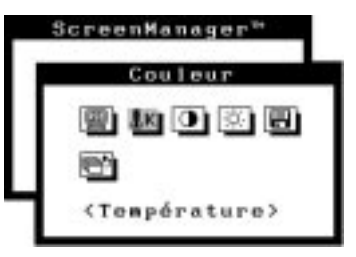

### **Réglage de l'extinction et du gain**

Les moniteurs utilisent les faisceaux rouge, vert et bleu (R, V et B) pour transmettre des informations sur les couleurs. Ils utilisent la méthode additive de combinaison de différentes quantités de couleurs primaires pour obtenir la couleur voulue. Autrement dit, les moniteurs partent d'un écran sans lumière (noir) et ajoutent des pourcentages de lumières rouge, verte et bleue pour créer les couleurs qu'ils affichent. Le blanc est produit le plus souvent par ajout de quantités égales des trois couleurs, et le noir par extinction de toutes les couleurs.

Mais la caractérisation d'une couleur ne dépend pas seulement de la proportion mais aussi des intensités des lumières rouges, vertes et bleues (leurs luminosités) appelées gain, et par la saturation de ces couleurs R, V et B (couleurs franches ou pastels), réglée par l'extinction.

### NOTE

- Attendez toujours au moins 30 minutes que le moniteur se stabilise avant de procéder au réglage ou à l'assortiment des couleurs.
- Avant tout réglage des couleurs, revenez d'abord aux réglages par défaut par la fonction «Restaurer» du menu «Autres» de ScreenManager.
- Pour obtenir rapidement une approximation de la couleur voulue quand une correspondance exacte n'est pas indispensable, vous pouvez éviter le réglage de l'extinction (étape 4, ci-aprés). Ce réglage n'est nécessaire que pour obtenir une correspondance très exacte. Nous recommandons l'utilisation du calibrateur de couleur de EIZO pour les réglages de précision.

### **Procédure**

- 1) Pour obtenir les meilleurs résultats, avant tout réglage personnalisé, passez au menu Ecran puis réglez la luminosité et le contraste au maximum (utilisez les icônes de luminosité et de contraste du menu "Ecran").
- 2) Revenez au menu "Mode Couleur" puis sélectionnez "Utilisateur".
- 3) Réglez la température des couleurs.
	- a) Sélectionnez l'icône «Température» sur le sous-menu.
	- b) Réglez la température par les touches de réglage.
- 4) Réglez l'extinction

### **Extinction**

Le réglage d'extinction est le plus puissant. Il permet de régler le niveau minimal (niveau du noir) et le niveau maximal (niveau du blanc).

L'augmentation ou la diminution du niveau d'extinction d'une couleur augmente ou diminue de la même quantité le noir, le blanc et tous les niveaux intermédiaires.

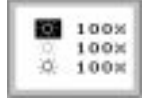

Pour régler l'extinction, le mieux est d'afficher une image sur fond noir (par exemple l'écran de commande du DOS).

- a) Sélectionnez l'icône «Extinction». L'écran affiché ci-dessus apparaît.
- b) Réglez chaque couleur de façon à obtenir un écran uniformément noir.
- 5) Réglage du gain

### **Gain**

Le réglage de gain n'a aucune influence sur le niveau minimal (niveau du noir). Il ne modifie que le niveau maximal (niveau du blanc). Le réglage de gain permet d'ajuster finement l'échelle des blancs et des gris clairs pour obtenir un bon équilibre.

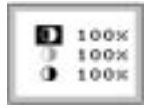

Pour régler le gain, le mieux est d'afficher une image sur fond blanc, par exemple une fenêtre de Windows.

- a) Sélectionnez l'icône «Gain». L'écran affiché ci-dessus apparaît.
- b) Réglez chaque couleur de façon à obtenir un écran uniformément blanc.
- 6) Pour enregistrer vos réglages, sélectionnez l'icône «Enregistrer» puis appuyez sur la touche ENTREE. Si vous n'enregistrez pas les paramètres, les modifications de réglage seront perdues.
- 7) Enfin, réglez à nouveau le contraste pour obtenir la meilleure lisibilité de l'image.

### **NOTE**

• En cas d'erreur de réglage, vous pourrez corriger le problème en répétant la procédure ci-dessus à partir de l'étape 3 (réglage de la température).

- Les pourcentages indiqués pour le gain et l'extinction représentent le niveau à l'intérieur de la gamme de réglage. Ils ne sont affichés que pour votre information. (Les pourcentages permettant d'obtenir un écran uniformément blanc ou noir ne sont sans doute pas identiques.)
- Ces diagrammes présentent les modifications des courbes de couleur permettant obtenir le meilleur réglage dans les étapes 4 et 5.

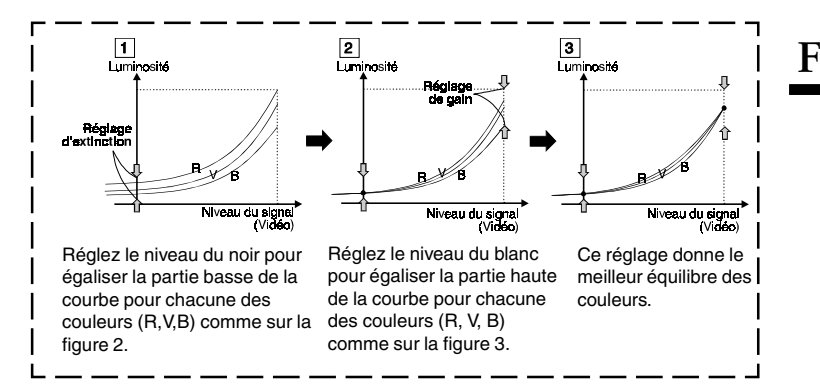

#### **Quelle est la relation entre le réglage des couleurs et la luminosité ?**

La *luminosité* modifie de façon uniforme la quantité de lumière envoyée sur l'écran et le fond de l'image. Si vous l'augmentez trop, le fond devient blanc, si elle est trop basse beaucoup de couleurs sombres ne seront pas affichées. Ceci affecte tous les réglages de couleur.

Le *contraste* fait varier la différence de la lumière entre les intensités les plus basses et les plus hautes affichées à l'écran. C'est en fait le réglage de la luminosité pour la zone d'affichage du signal vidéo.

Après le réglage des couleurs, réglez à nouveau le contraste pour obtenir la meilleure définition et la meilleure intensité des couleurs de l'image.

# **4 CONFIGURATION D'ECONOMIE D'ENERGIE**

## **- Menu PowerManager -**

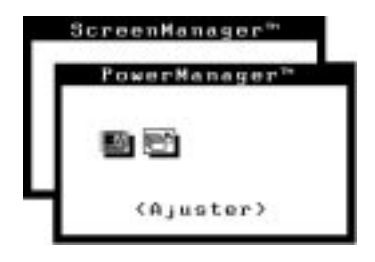

### **Qu'est-ce que PowerManager ?**

La fonction PowerManager réduit automatiquement la consommation du moniteur pendant les périodes d'inactivité, en association avec le logiciel économiseur d'écran de l'ordinateur.

Le système PowerManager de EIZO dispose de deux modes d'économie d'énergie : Mode 1 et Mode 2 (réduction maximale). Même quand le moniteur est en mode économie d'énergie, il revient à l'affichage normal dès qu'un accès à la souris ou au clavier est détecté.

Les fonctions du système PowerManager de EIZO sont conformes avec les normes NUTEK, avec la norme DPMS VESA et avec les recommandations Energy Star de EPA.

Consommation électrique: En fonctionnement normal : jusqu'à 96 W (maximum) PowerManager Mode 1: inférieur à 10 W (témoin d'alimentation vert clignotant) PowerManager Mode 2: inférieur à 5 W (témoin d'alimentation jaune fixe)

### **NOTE**

- Pour participer vous aussi aux économies d'énergie, éteignez le moniteur quand vous ne l'utilisez plus. Le seul moyen de réduire à zéro la consommation du moniteur est de le déconnecter complètement de l'alimentation.
- Le systéme de haut-parleurs *i*·Sound de EIZO (en option) s'arrête quand le moniteur entre en mode d'économie d'énergie.

### **Procédure de réglage**

Vous devez configurer le moniteur en fonction du logiciel économiseur d'écran de votre ordinateur.

### **NOTE**

• Pour le réglage de l'ordinateur, consultez le manuel d'utilisation de l'ordinateur ou de la carte graphique.

Le moniteur utilise deux types de réglages: Le système «VESA DPMS» utilise le signal VESA DPMS. Le système «NUTEK» fonctionne avec un logiciel économiseur d'écran qui efface le contenu de l'écran (écran totalement noir).

Configurez le moniteur en fonction du système d'économie d'énergie de l'ordinateur, comme suit.

### **Adaptation du réglage du moniteur à l'ordinateur**

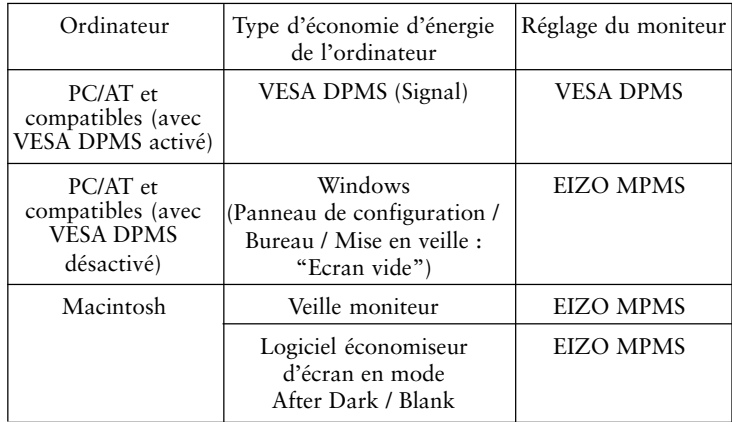

### **Système VESA DPMS**

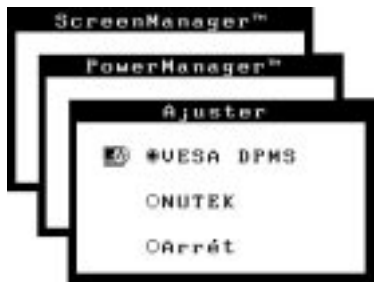

- 1) Réglez d'abord correctement votre ordinateur.
- 2) Sélectionnez "VESA DPMS".
- 3) Réglez le délai d'attente entre la réception par le moniteur d'un signal d'économie d'énergie et l'entrée en Mode 1 ou Mode 2.

### **Méthode d'économie d'énergie VESA DPMS**

VESA DPMS utilise quatre signaux : ON (allumage), STANDBY (veille), SUSPEND (suspension) et OFF (extinction).

Le moniteur détecte ces signaux émis par la carte graphique et passe dans le mode d'économie d'énergie correspondant, comme sur la figure cidessous.

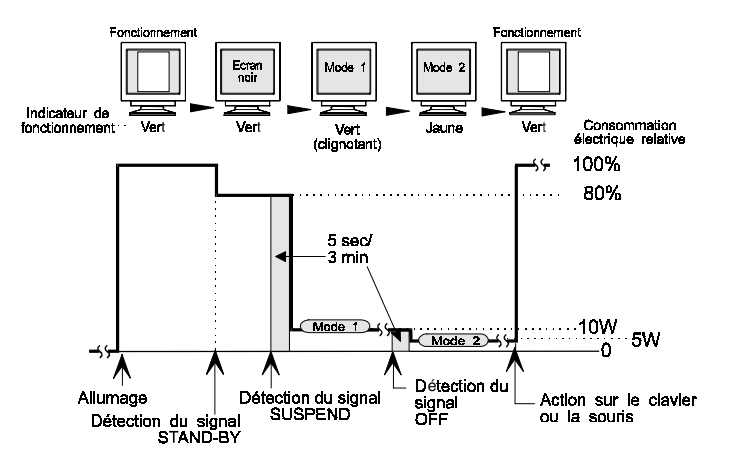

### **Système NUTEK**

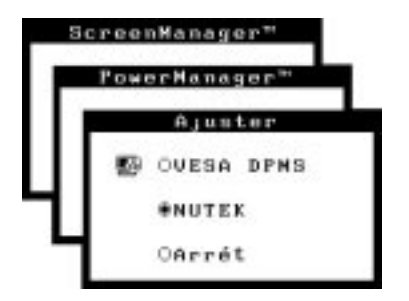

- 1) Réglez d'abord les paramètres correspondant à l'économiseur d'écran (Macintosh/Veille moniteur).
- 2) Sélectionnez "NUTEK".
- ⊠ 3) Réglez le délai entre l'effacement de l'écran par l'économiseur d'écran (Macintosh/Veille moniteur) et l'entrée du moniteur en Mode 1.
- $\left[\begin{array}{cc} \therefore & 4 \end{array}\right]$  4) Réglez la durée du Mode 1, qui est le temps avant passage du moniteur en Mode 2 (entre 0 et 60 minutes).

### **Méthode d'économie d'énergie NUTEK**

Le Mode 1 est actif pendant une durée modifiable par l'utilisateur (entre 0 et 60 minutes) avant le passage en Mode 2. Si le clavier et la souris ne sont pas utilisés pendant cette durée, le moniteur passe en Mode 2 de PowerManager.

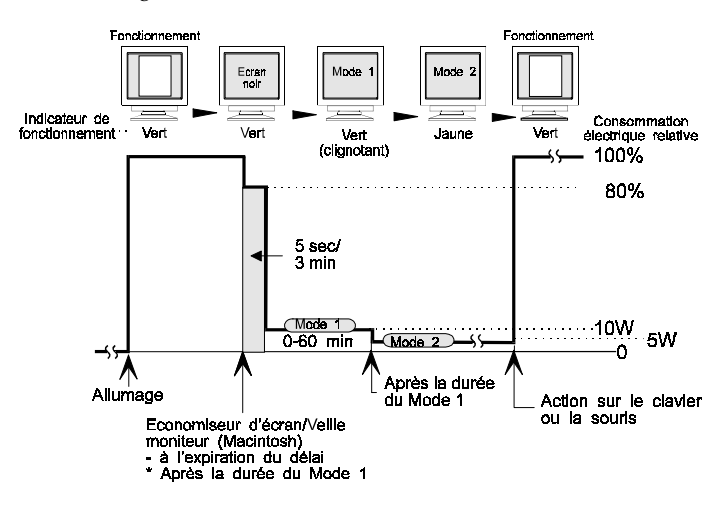

#### **Qu'est-ce que VESA DPMS ?**

Le sigle VESA désigne «Video Electronics Standards Association» et DPMS correspond à «Display Power Management Signaling», ou signalisation de gestion d'énergie pour l'écran. DPMS est une norme de communication utilisée par les ordinateurs et les cartes graphiques pour économiser l'énergie consommée par les moniteurs.

#### **Qu'est-ce que NUTEK ?**

NUTEK est le sigle (en suédois) du Conseil National Suédois du Développement Industriel et Technique. Ce dernier assure la promotion des technologies d'économie d'énergie.

#### **Qu'est-ce que Energy Star ?**

«Energy Star» est un ensemble de directives d'économie d'énergie publiées par l'agence de protection de l'environnent américaine EPA (Environmental Protection Agency). Ces recommandations s'appliquent aux ordinateurs et à leurs périphériques.

# **5 AUTRES REGLAGES**

## **- Menus Autres, Information, Langue -**

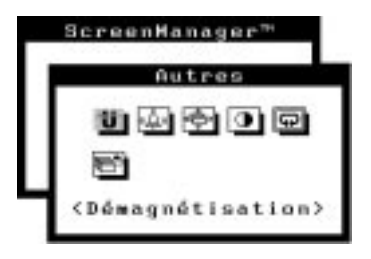

Vous trouverez ci-dessous une description des icônes du menu "Autres" du programme ScreenManager.

### **Démagnétisation**

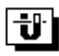

Le moniteur effectue automatiquement une démagnétisation à chaque extinction et à chaque retour du Mode 2 de PowerManager. Vous pouvez aussi lancer une démagnétisation manuelle si vous notez une dégradation de la pureté des couleurs en fonctionnement normal. Notez que l'image peut vibrer légèrement pendant la démagnétisation, mais qu'elle redeviendra normale à la fin de celle-ci.

### **NOTE**

Il faut environ 30 minutes au circuit de démagnétisation pour reprendre sa puissance maximale.

### **Qu'est-ce que la démagnétisation ?**

La "démagnétisation" consiste à supprimer les effets du champ magnétique sur l'image affichée par le moniteur. Le fonctionnement du moniteur dans un champ magnétique peut modifier la pureté des couleurs. Vous pouvez utiliser la démagnétisation pour corriger ce problème.

## **Bip**

## k∆ء|

Cette fonction permet d'activer ou de désactiver le signal sonore (bip). Si ce signal sonore est activé, le moniteur génère les signaux sonores présentés cidessous. S'il est désactivé, le moniteur n'émet aucun son.

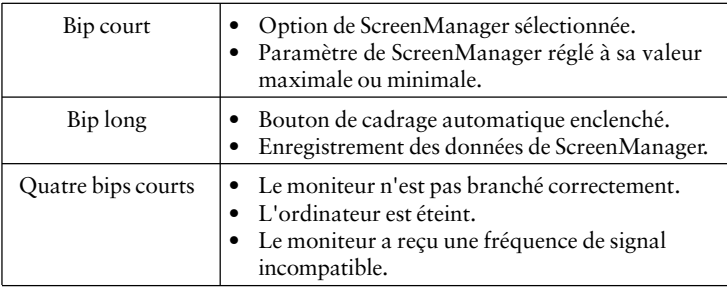

### **Position de menu, contraste de menu**

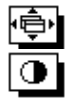

Ces fonctions permettent de régler la position du menu ScreenManager, ainsi que le contraste et la luminosité de l'affichage de ce menu. Pendant le réglage de couleur, il peut être utile de régler le contraste et la luminosité du menu du programme ScreenManager en fonction du fond utilisé.

### **Restaurer**

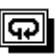

Cette fonction permet de ramener tous les paramètres de ScreenManager (dimension, position, géométrie, couleur, PowerManager, etc) à leurs valeurs par défaut.

Ces valeurs par défaut sont les suivantes :

- Ecran : Réduction Moiré = Arrêt
- Couleur: Standard/9300K
- PowerManager : VESA
- Autres:  $\overline{Bip} = \text{MARCHE}$
- Langue: Anglais

### **Informations sur l'état de fonctionnement**

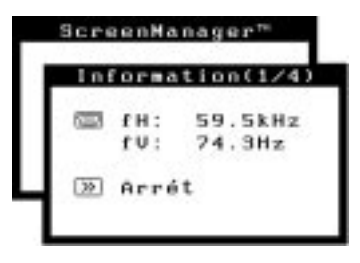

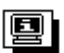

Vous pouvez utiliser cette fonction pour consulter les paramètres de ScreenManager. Ce menu comprend trois pages. Appuyez sur la touche ENTREE pour sélectionner les différentes pages l'une après l'autre. Les informations affichées sur chaque page sont les suivantes :

- Page 1: Port d'entrée, fréquences horizontales et verticales, réduction du moiré
- Page 2: Réglages de couleur
- Page 3: Réglages de PowerManager
- Page 4: Signal sonore

### **Menu "Langue"**

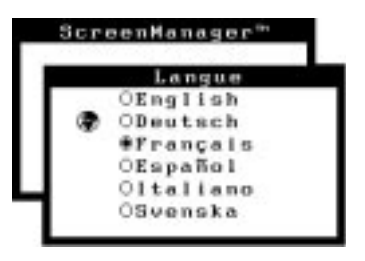

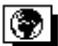

Vous pouvez utiliser ce menu pour sélectionner la langue d'affichage des messages et des menus de ScreenManager. Les six langues disponibles sont Anglais, Allemand, Français, Espagnol, Italien et Suédois. Le texte du menu apparaît dans la langue sélectionnée.

## **6 POUR TIRER LE MEILLEUR PARTI DE VOTRE MONITEUR**

### **Verrouillage des réglages**

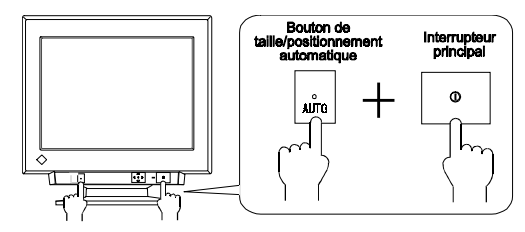

Vous pouvez désactiver le fonctionnement de ScreenManager en maintenant enfoncé le bouton de cadrage automatique tout en allumant le moniteur. Ceci désactivera («verrouillera») le bouton d'accès à ScreenManager et le bouton de cadrage automatique, pour éviter toute modification accidentelle des réglages. Pour déverrouiller le bouton : éteignez l'écran, puis appuyez à nouveau sur le bouton de cadrage automatique en rallumant l'écran.

Notez que vous pouvez régler la luminosité et le contraste par les touches de raccourci (voir Guide d'installation rapide page 6) même quand les touches de réglage sont verrouillées. Après un réglage de ce type, vous pouvez appuyer sur la touche ENTREE pour effacer le menu de réglage de luminosité et de contraste de l'écran.

### **Le systéme de haut-parleurs** *i***·Sound™ (en option)**

Le systéme de haut-parleurs *i*·Sound (en option) se branche directement sur le moniteur et autorise toutes les applications multimédia. Ce systéme possède aussi un microphone. Pour plus de détails, consultez votre revendeur.

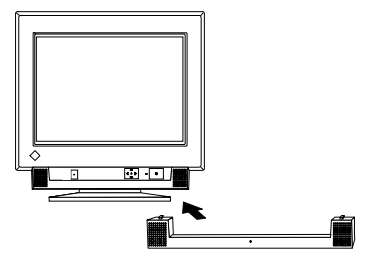

# **7. DEPANNAGE**

### **DEPANNAGE**

Cette page présente des problèmes que l'utilisateur peut corriger lui-même. Si un problème persiste alors que vous avez essayé toutes les suggestions ci-dessous, contactez votre revendeur.

### **Problèmes**

### **Pas d'image**

# **possibles**

- 1) Etat du témoin: ETEINT
- Vérifiez que le câble secteur est branché correctement.

**Points à vérifier et solutions**

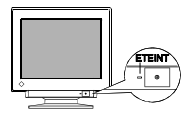

2) Etat du témoin: VERT

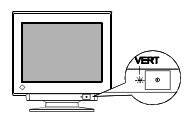

3) Etat du témoin: JAUNE

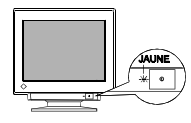

4) Le message d'erreur «Défaut du signal» apparaît.

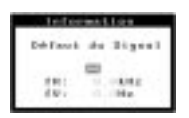

- Essayez d'appuyer sur une touche du clavier ou d'utiliser la souris (le logiciel économiseur d'écran est peut-être actif).
- Vérifiez les réglages de la luminosité et du contraste. Des valeurs minimales peuvent éventuellement empêcher l'affichage d'une image.
- Essayez d'appuyer sur une touche du clavier ou d'utiliser la souris (le logiciel économiseur d'écran est peut-être actif).

Si le problème persiste, éteignez le moniteur pendant quelques minutes, puis rallumez-le et recommencez.

- Vérifiez que l'ordinateur est allumé.
- Vérifiez que le câble de signal est branché correctement sur la carte vidéo ou l'ordinateur.
- Vérifiez que la carte vidéo est installée correctement dans l'ordinateur.
- 5) Le message d'erreur «Signal d'erreur» apparaît.
	- (Exemple)

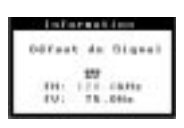

- Utilisez les logiciel livrés avec votre carte graphique pour modifier la fréquence d'affichage (consultez le manuel de votre carte graphique).
- Les valeurs apparaissent en rouge en cas d'erreur du signal.

### **NOTE**

• Les messages d'erreur restent affichés à l'écran pendant 30 secondes, ensuite ils disparaissent. Le message d'erreur peut ne pas apparaître du tout si la fréquence du signal est extrêmement élevée ou basse.

### **Problèmes d'image**

1) Dimension et/ou position de l'image incorrecte.

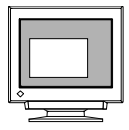

- 2) L'image affichée vibre.
	- Léger tremblement de l'image ou du texte affiché.

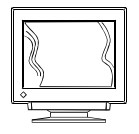

- Appuyez sur le bouton de cadrage automatique à l'avant du moniteur. Voir le Guide d'installation rapide, page 8.
- Réglez la position et la dimension de l'image par les icônes du menu "Ecran" du programme ScreenManager. Voir page 10.
- L'utilisation de la fonction de «réduction de moiré» peut causer de légères vibrations. Vous pouvez peut-être éliminer cette vibration en désactivant cette fonction ou en diminuant le niveau de réduction du moiré. Voir page 11.
- Vérifiez que le câble de signal est branché correctement sur la carte graphique ou l'ordinateur.
- Vérifiez que la carte graphique est installée correctement dans l'ordinateur.
- Le câble de signal est peut-être endommagé. Dans ce cas prenez contact avec votre revendeur.
- Le moniteur est peut-être trop près d'un appareil générateur de champ magnétique. On peut citer par exemple les haut-parleurs (autre que le système de haut-parleurs *i*·Sound de EIZO), les moteurs électriques, les câbles à haute tension et d'autres moniteurs. Vous pourrez peut-être résoudre le problème en éteignant ou en déplaçant l'appareil en cause, ou en déplaçant le moniteur lui-même.
- Un réglage trop élevé du volume sonore du système de haut-parleurs *i*·Sound (en option) peut parfois causer de légères vibrations. Pour résoudre ce problème, diminuez en le volume.

### **NOTE**

• Un signal instable peut causer les problèmes décrits ci-dessus si vous utilisez la carte vidéo et le moniteur dans un mode à haute résolution ou haute fréquence d'affichage (le signal vidéo de la carte graphique peut être irrégulier). Changez de résolution ou de fréquence d'affichage.

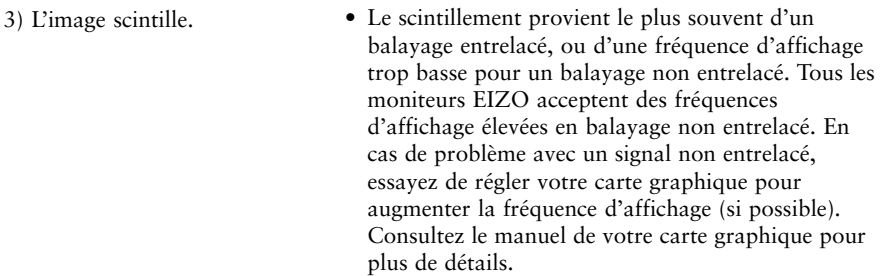

### **Entrelacé/Non entrelacé**

En balayage "non entrelacé", les canons à électrons tracent la totalité de l'image en un seul balayage verticale, et chaque ligne est dessinée à chaque balayage. En balayage "entrelacé", les canons à électrons tracent l'image en deux passes. Le premier balayage trace une ligne sur deux, et le deuxième trace les lignes restantes. L'image scintille donc de façon plus apparente en balayage "entrelacé" qu'en balayage "non entrelacé".

### **Scintillement**

Le terme "scintillement" désigne une instabilité de l'image qui apparaît quand celle-ci est redessinée ("réaffichée") trop lentement. Pour une fréquence d'affichage de 80 Hz, l'image est redessinée 80 fois par seconde. L'oeil humain remarque le vacillement jusqu'à des fréquences d'affichage de 60 ou 70 Hz, en principe des fréquences d'affichage de 72 Hz ou plus ne devraient pas causer de problème. Le vacillement est une cause reconnue de fatigue visuelle.

- 4) L'écran est trop lumineux ou trop sombre.
- Réglez le contraste et la luminosité par le menu "Ecran" de ScreenManager. Voir page 10.
- 5) Les motifs de moiré peuvent distraire l'attention.
- 

• Passez au menu "Ecran" de ScreenManager. Activez la fonction de réduction du moiré et réglez-la si nécessaire. Voir page 11.

### **Problèmes de couleur**

- 1)La totalité de l'écran est colorée (bleutée ou rougeâtre).
- 2)La pureté des couleurs n'est pas uniforme.
- 
- Le tube n'est pas suffisamment chaud. Attendez 30 minutes que la température du moniteur se stabilise.
- Attendez 30 minutes que la température du moniteur se stabilise.
- Démagnétisez l'écran (utilisez la fonction de démagnétisation du menu "Autres" de ScreenManager. Voir page 22).

### **Explication des caractéristiques des tubes**

Tant que l'écran n'a pas atteint sa température normale de fonctionnement, l'image peut apparaître légèrement bleuâtre ou rougeâtre. Ceci est dû à l'instabilité du faisceau d'électrons pendant la mise en température du canon. Attendez environ 30 minutes pour obtenir les couleurs habituelles après stabilisation de la température de l'écran.

### **Autres**

- 1) Le moniteur émet des bips ou des ronflements.
- Le moniteur peut ronfler légèrement pendant la démagnétisation automatique à l'allumage. Ce n'est pas un problème.
- Le moniteur génère des bips pour différents événements. Ce n'est pas un défaut. Voir page 23.

2) La touche «ENTREE» des touches de réglage ne fonctionne pas.

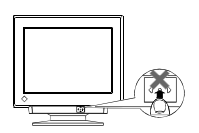

3) Le bouton de cadrage automatique ne fonctionne pas.

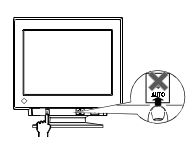

4) Le bouton de cadrage automatique ne fonctionne pas correctement.

• Les réglage sont probablement verrouillés. Pour les déverrouiller : éteignez le moniteur, puis maintenez enfoncée le bouton de cadrage automatique en le rallumant. Voir page 25.

- Le verrouillage des réglages est probablement activé. Pour déverrouiller les réglages : éteignez l'écran, puis maintenez enfoncé le bouton de cadrage automatique en rallumant l'écran. Voir page 25.
- La fonction de cadrage automatique est destinée aux ordinateurs Macintosh et compatibles IBM sous Windows. Elle peut ne pas fonctionner correctement dans les cas suivants :
	- Utilisation d'un ordinateur compatible AT sous MS-DOS (et non Windows).
	- Couleur de fond est noire.
- Certains signaux de cartes graphiques ne donnent pas de bons résultats.

### **NOTE**

• L'écran peut prendre une couleur uniforme (rouge, vert ou bleu) pendant un instant lors du réglage automatique, il ne s'agit pas d'un défaut.

### 5) Les caractères sont trop gros.

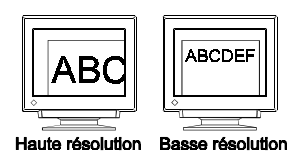

• Changez la résolution pour une valeur plus élevée (voir le manuel de la carte graphique ou de l'ordinateur).

### **Qu'est-ce que la résolution ?**

La *résolution* est le nombre de points (pixels) affichés sur l'écran. Un grand nombre de points permet d'obtenir une image mieux définie (à meilleure résolution). Notez que pour une même dimension d'écran la dimension du point diminue si le nombre de points augmente : une résolution de 640 x 480 (points x lignes) utilise des éléments d'image plus gros qu'une résolution de 1024 x 768. La dimension d'affichage d'une police d'écran donnée varie donc avec cette résolution. Les résolutions plus élevées permettent d'afficher plus d'informations sur l'écran.

### **Changement de résolution**

Si vous utilisez un Macintosh, vous pouvez changer de résolution par le tableau de bord «Moniteurs» du menu Pomme en choisissant le bouton «Options». Si vous utilisez un ordinateur autre qu'un Macintosh, consultez le manuel de cet ordinateur ou de la carte graphique utilisée pour plus de détails.

Consultez les manuels de la carte graphique et du moniteur pour plus de détails sur la compatibilité entre les fréquences de balayage.

# **8 NETTOYAGE**

## **AVERTISSEMENT**

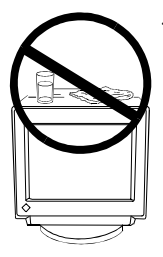

### · **Eloignez toujours les liquides du moniteur.**

Toute entrée de liquide dans la carrosserie peut créer un incendie, un choc électrique ou endommager le matériel.

En cas de chute ou de renversement d'objet ou de liquide à l'intérieur de la carrosserie, débranchez immédiatement le moniteur. Faites-le vérifier par un technicien qualifié avant de l'utiliser à nouveau. L'utilisation d'un moniteur endommagé peut entraîner des blessures ou des dommages au matériel.

## **ATTENTION**

· **Pour assurer la meilleure sécurité, débranchez toujours le moniteur avant de le nettoyer.**

Vous vous exposez sinon à un choc électrique.

· **Nettoyez régulièrement la zone située autour de la prise secteur.** L'accumulation de poussière d'eau ou d'huile sur cette zone peut entraîner un incendie.

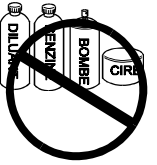

- · **N'utilisez jamais de diluant, de benzine ou d'autres solvants forts ou abrasifs, qui pourraient endommager la carrosserie ou la surface de l'écran.**
	- · **L'accumulation de poussière dans le moniteur peut provoquer un incendie ou une panne. Evitez de placer votre moniteur dans un environnement poussiéreux.**

Nous recommandons un nettoyage régulier pour conserver au moniteur son aspect neuf et prolonger sa durée de vie. Nettoyez la carrosserie et la surface de l'écran comme suit.

### **Carrosserie**

Pour enlever les taches, essuyez la carrosserie avec un chiffon doux et humide et éventuellement un détergent doux. Ne vaporisez jamais de cire ou de produits nettoyants directement sur la carrosserie. Ne nettoyez jamais à l'air comprimé.

### **Surface de l'écran**

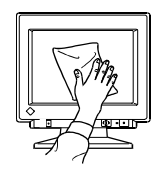

Vous pouvez nettoyer la surface de l'écran du tube cathodique avec un chiffon doux, par exemple de la gaze, du coton ou du papier optique.

Si nécessaire, enlevez les taches rebelles en humidifiant un chiffon avec de l'eau ou de l'alcool (éthanol, méthanol ou alcool isopropylique) pour améliorer le nettoyage.

# **9 SPECIFICATIONS TECHNIQUES**

### **Spécifications électriques**

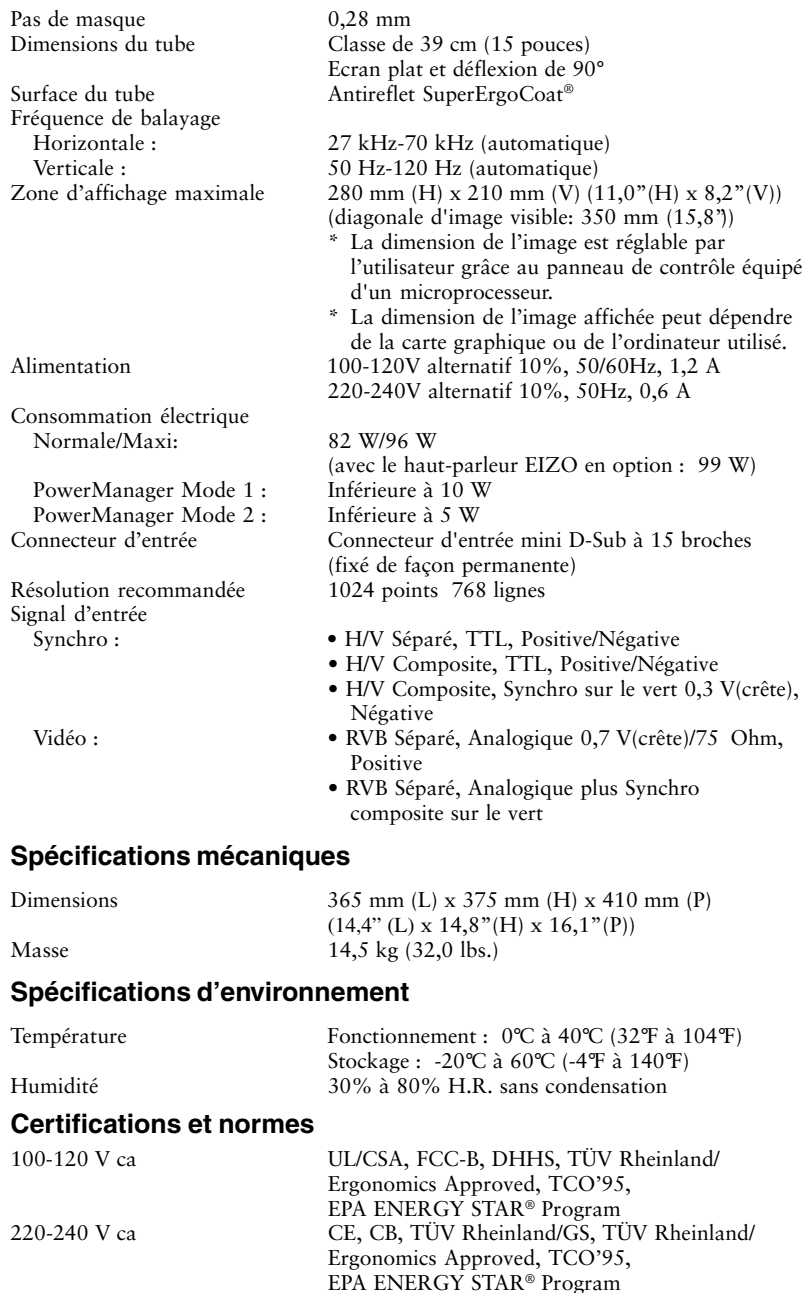

# **APPENDIX**

### **Pin Assignment Pin-Belegung Affectation des Broches**

### **D-Sub mini 15 pin connector**

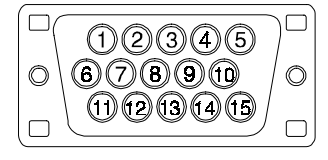

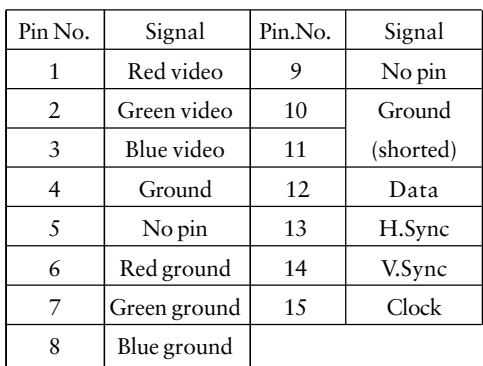

### **Timing Charts Timing-Übersichten Synchronisation des Signaux**

Based on the signal diagram shown below, 4 factory presets have been registered in the monitor's microprocessor.

Der integrierte Mikroprozessor des Monitors unterstützt 4 werkseitige Standardeinstellungen (siehe hierzu die nachfolgenden Diagramme).

4 signaux ont été enregistrés en usine dans le microprocesseur du moniteur, conformément au diagramme de synchronisation ci-dessous.

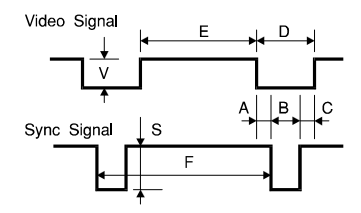

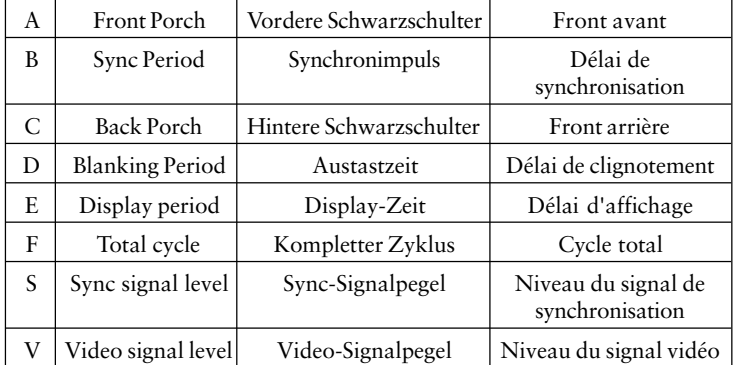

The sync pulse, for both the horizontal and vertical signals, has positive or negative polarity combination (as shown following) to encode different modes.

Der Sync-Impuls für Horizontal- und Vertikalsignale weist eine kombinierte (d. h. eine positive und negative) Polarität auf (siehe unten). Auf diese Weise ist eine Codierung der verschiedenen Betriebsarten möglich.

L'impulsion de synchronisation, pour les signaux horizontaux et verticaux, a une combinaison de polarités positives ou négatives (présentée page suivante) qui permet de coder différents modes.

### **VGA (text)**

**720 dots** x **400 lines mode**

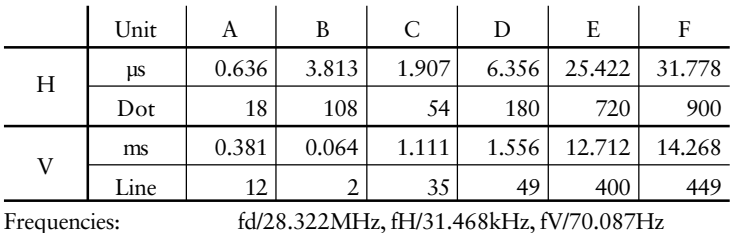

Interlace: Non

Sync Polarity: H/Negative, V/Positive Video Signal Level: 0.7Vp-p/75Ohm

### **VESA**

**1024 dots** x **768 (85Hz) lines mode**

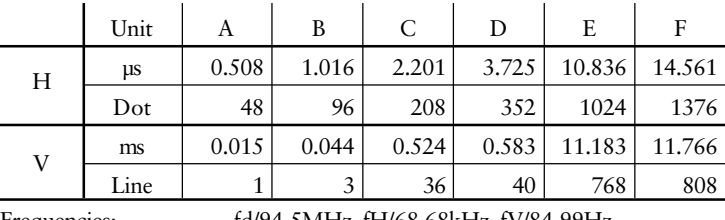

Interlace: Non

Frequencies: fd/94.5MHz, fH/68.68kHz, fV/84.99Hz Sync Polarity: H/Negative, V/Negative Video Signal Level: 0.7Vp-p/75Ohm

### **Apple Macintosh**

**640 dots** x **480 lines mode**

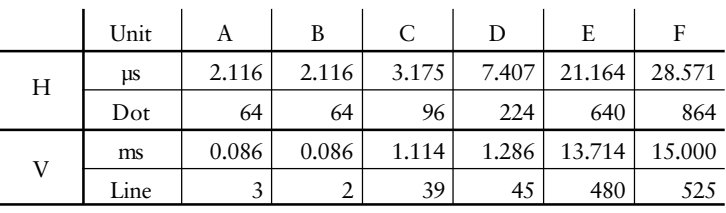

Frequencies: fd/30.24MHz, fH/35.00kHz, fV/66.67Hz

Interlace: Non Sync Polarity: Separate sync, TTL, Negative Video Signal Level: 0.7Vp-p/75Ohm

### **832 dots** x **624 lines mode**

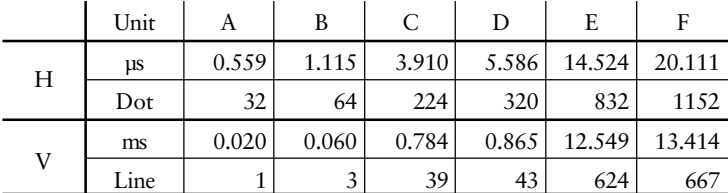

Interlace: Non<br>Sync Polarity: Sepa Video Signal Level:

Frequencies: fd/57.28MHz, fH/49.73kHz, fV/74.55Hz Separate sync, TTL, Negative<br>0.7Vp-p/75 Ohm

**Dimensions Abmessungen Dimensions**

**mm (inches)**

291  $(11.5)$ 

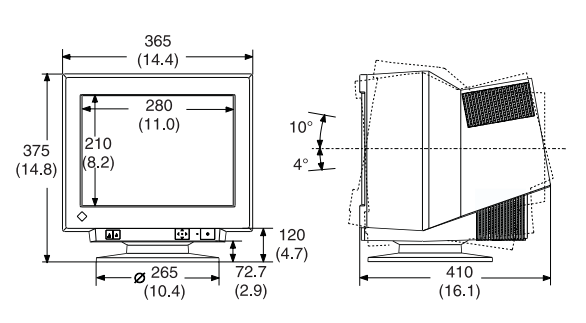

**FRONT VIEW VORDERANSICHT VUE DE FACE** 

**SIDE VIEW SETENANSICHT** VUE DE CÔTÉ

 $45^{\circ}$  $45^{\circ}$ 

**TOP VIEW DRAUFSICHT VUE D'EN HAUT** 

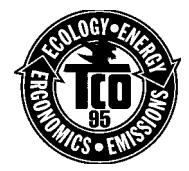

**Congratulations!** You have just purchased a TCO'95 approved and labelled product! Your choice has provided you with a product developed for professional use. Your purchase has also contributed to reducing the burden on the environment and also, to the further development of environmentally adapted electronics products.

### **Why do we have environmentally labelled computers?**

In many countries, environmental labelling has become an established method for encouraging the adaptation of goods and services to the environment. The main problem, as far as computers and other electronics equipment are concerned, is that environmentally harmful substances are used both in the products and during the manufacturing. Since it has not been possible for the majority of electronics equipment to be recycled in a satisfactory way, most of these potentially damaging substances sooner or later enter Nature.

There are also other characteristics of a computer, such as energy consumption levels, that are important from the viewpoints of both the work (internal) and natural (external) environments. Since all methods of conventional electricity generation have a negative effect on the environment (acidic and climate-influencing emissions, radioactive waste, etc.), it is vital to conserve energy. Electronics equipment in offices consume an enormous amount of energy since they are often left running continuously.

 $\blacksquare$  $\blacksquare$ 

n

П  $\blacksquare$ 

П  $\blacksquare$ 

 $\blacksquare$ 

### **What does labelling involve?**

r

r

п

This product meets the requirements for the TCO'95 scheme which provides for international and environmental labelling of personal computers. The labelling scheme was developed as a joint effort by the TCO (The Swedish Confederation of Professional Employees), Naturskyddsföreningen (The Swedish Society for Nature Conservation) and NUTEK (The National Board for Industrial and Technical Development in Sweden).

The requirements cover a wide range of issues: environment, ergonomics, usability, emission of electrical and magnetic fields, energy consumption and electrical and fire safety.

The environmental demands concern restrictions on the presence and use of heavy metals, brominated and chlorinated flame retardants, CFCs (freons) and chlorinated solvents, among other things. The product must be prepared for recycling and the manufacturer is obliged to have an environmental plan which must be adhered to in each country where the company implements its operational policy.

The energy requirements include a demand that the computer and/or display, after a certain period of inactivity, shall reduce its power consumption to a lower level in one or more stages. The length of time to reactivate the computer shall be reasonable for the user.

Labelled products must meet strict environmental demands, for example, in respect of the reduction of electric and magnetic fields, physical and visual ergonomics and good usability.

You will find a brief summary of the environmental requirements met by this product on the next page. The complete environmental criteria document may be ordered from:

▶ TCO Development Unit S-114 94 Stockholm Sweden Fax: +46 8 782 92 07 Email (Internet): development@tco.se

Current information regarding TCO'95 approved and labelled products may also be obtained via the Internet, using the address:

http://www.tco-info.com/

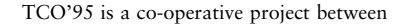

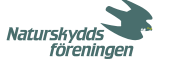

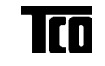

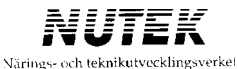

### **Environmental Requirements**

#### **Brominated flame retardants**

Brominated flame retardants are present in printed circuit boards, cables, wires, casings and housings. In turn, they delay the spread of fire. Up to thirty percent of the plastic in a computer casing can consist of flame retardant substances. These are related to another group of environmental toxins, PCBs, which are suspected to give rise to similar harm, including reproductive damage in fisheating birds and mammals, due to the bio-accumulative\* processes. Flame retardants have been found in human blood and researchers fear that disturbances in foetus development may occur.

TCO'95 demand requires that plastic components weighing more than 25 grams must not contain organically bound chlorine and bromine.

#### **Lead\*\***

r r

 $\blacksquare$ п  $\blacksquare$ п  $\blacksquare$ п п  $\blacksquare$ п Lead can be found in picture tubes, display screens, solders and capacitors. Lead damages the nervous system and in higher doses, causes lead poisoning.

 $\blacktriangleright$  TCO'95 requirement permits the inclusion of lead since no replacement has yet been developed.

#### **Cadmium\*\***

Cadmium is present in rechargeable batteries and in the colour generating layers of certain computer displays. Cadmium damages the nervous system and is toxic in high doses.

 $\blacktriangleright$  TCO'95 requirement states that batteries may not contain more than 25 ppm (parts per million) of cadmium. The colour-generating layers of display screens must not contain any cadmium.

#### **Mercury\*\***

Mercury is sometimes found in batteries, relays and switches. Mercury damages the nervous system and is toxic in high doses.

TCO'95 requirement states that batteries may not contain more than 25 ppm (parts per million) of mercury. It also demands that no mercury is present in any of the electrical or electronics components concerned with the display unit.

#### **CFCs (freons)**

CFCs (freons) are sometimes used for washing printed circuit boards and in the manufacturing of expanded foam for packaging. CFCs break down ozone and thereby damage the ozone layer in the stratosphere, causing increased reception on Earth of ultraviolet light with consequent increased risks of skin cancer (malignant melanoma).

The relevant TCO'95 requirement: Neither CFCs nor HCFCs may be used during the manufacturing of the product or its packaging.

**\*\*** Lead, Cadmium and Mercury are haevy metals which are Bio-accumulative.

*<sup>\*</sup>* Bio-accumulative is defined as substances which accumulate within living organisms.

### For U.S.A, Canada, etc. (100-120 Vac) Only

### **WARNING!**

This equipment has been tested and found to comply with the limits for a Class B digital device, pursuant to Part 15 of the FCC Rules. These limits are designed to provided reasonable protection against harmful interference in a residential installation. This equipment generates, uses, and can radiate radio frequency energy and, if not installed and used in accordance with the instructions, may cause harmful interference to radio communications. However, there is no guarantee that interference will not occur in a particular installation. If this equipment does cause harmful interference to radio or television reception, which can be determined by turning the equipment off and on, the user is encouraged to try to correct the interference by one or more of the following measures.

\*Reorient or relocate the receiving antenna.

- \*Increase the separation between the equipment and receiver.
- \*Connect the equipment into an outlet on a circuit different from that to which the receiver is connected.
- \*Consult the dealer or an experienced radio/TV technician for help.

Changes or modifications not expressly approved by the party responsible for compliance could void the user's authority to operate the equipment.

#### **Note**

Use the attached specified shielded cable with this monitor below so as to keep interference within the limits of a Class B digital device.

-AC Cord

### **Canadian Notice**

This Class B digital apparatus complies with Canadian ICES-003.

Cet appareil numérique de le classe B est comforme à la norme NMB-003 du Canada.

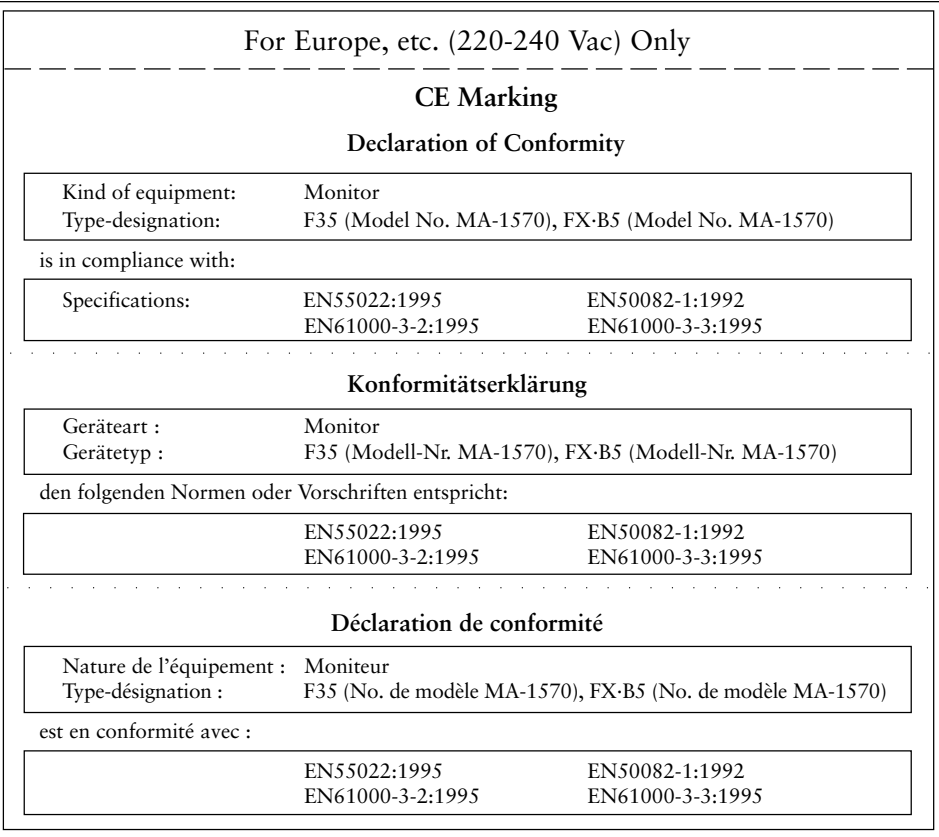

### **Hinweis zur Ergonomie :**

Dieser Monitor erfüllt die Anforderungen an die Ergonomie nach ZH1/618/10.80 mit dem ideosignal, 1024 Punkte x 768 Zeilen, RGB analog, 0,7Vp-p und mindestens 85,0Hz Bildwiederholfrequenz, non interlaced.

Die Übereinstimmung mit den Ergonomie-Vorschriften ZH1/618 kann nur dann garantiert werden, wenn dieser Monitor mit den Werkseinstellungen verwendet wird.

Weiterhin wird aus ergonomischen Gründen empfohlen, die Grundfarbe Blau nicht auf dunklem Untergrund zu verwenden (schlechte Erkennbarkeit, Augenbelastung bei zu geringem Zeichenkontrast.) Lärmemission kleiner 70dBA laut ISO 7779.

### **PTB Note**

Eigensichere Kathodestranlröhre nach Anlage III Röntgenverordnung. Die in diesem Geraet entstehende Röntgenstrahlung ist durch die eigensichere Kathodenstrahlroehre ausreichend abgeschirmt.

### **Recycle Auskunft**

Die Rücknahme dieses Produktes nach Nutzungsende übernimmt EIZO in Deutschland zusammen mit dem Partner von Roll MBB Recycling GmbH.

Dort werden die Geräte in ihre Bestandteile zerlegt, die dann der Wiederverwertung zugeführt werden. Um einen Abholtermin zu vereinbaren und die aktuellen Kosten zu erfahren, benutzen Sie bitte folgende Rufnummber: 02153-73 35 00. Weitere Informationen finden Sie auch unter der Internet-Adresse: www.eizo.de.

### **Hinweis**

Die Bildroehre dieses Monitors is frei von Cadmium.